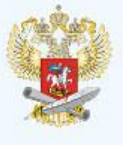

# КАК ОРГАНИЗОВАТЬ ДИСТАНЦИОННОЕ ОБУЧЕНИЕ

#### МЕТОДИЧЕСКОЕ ПОСОБИЕ ДЛЯ ПЕДАГОГОВ

#### ВЫБРАТЬ УДОБНУЮ ДЛЯ ВАС ОНЛАЙН-ПЛАТФОРМУ

- Школьный портал
- Образовательная онлайн-платформа
- Социальные сети

#### СОСТАВИТЬ РАСПИСАНИЕ ЗАНЯТИЙ НА КАЖДЫЙ УЧЕБНЫЙ ДЕНЬ

- В соответствии с учебным планом по каждой дисциплине
- Дифференцируя по классам и сокращая время проведения урока до 30 минут

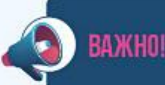

- Планировать свою деятельность с учетом системы дистанционного обучения
- √ Создавать простейшие нужные для обучающихся задания

#### ИНФОРМИРОВАТЬ ОБУЧАЮЩИХСЯ И ИХ РОДИТЕЛЕЙ О ПРЕДСТОЯЩЕМ ДИСТАНЦИОННОМ ОБУЧЕНИИ

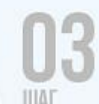

- Предоставить ссылки на ресурсы, где будет проходить обучение
- Ознакомить с расписанием занятий
- Предоставить график проведения текущего и итогового контроля по учебным дисциплинам
- Информировать об организации ежедневного мониторинга фактического присутствия обучающихся

#### ОБРАТНАЯ СВЯЗЬ

- Дополнительные «точечные» консультации для тех, кто не разобрал материал
- Выражать своё отношение к работам обучающихся в виде текстовых или аудиорецензий, устных онлайн-консультаций

Задать вопрос об организации дистанционного обучения, получить методическую поддержку можно по телефону горячей линии

# 800 200 91 85

На связи лучшие учителя, методисты и сотрудники федеральных профильных **ИНСТИТУТОВ** 

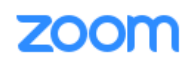

РЕШЕНИЯ • ТАРИФНЫЕ ПЛАНЫ И ЦЕНЫ ОБРАТИТЬСЯ В ОТДЕЛ ПРОДАЖ

## Поддержка в ВОЙТИ В КОНФЕРЕНЦИЮ течение пандемии коронавируса **COVID-19**

Этот сайт поможет вам использовать решения Zoom наиболее эффективным образом в течение пандемии коронавируса.

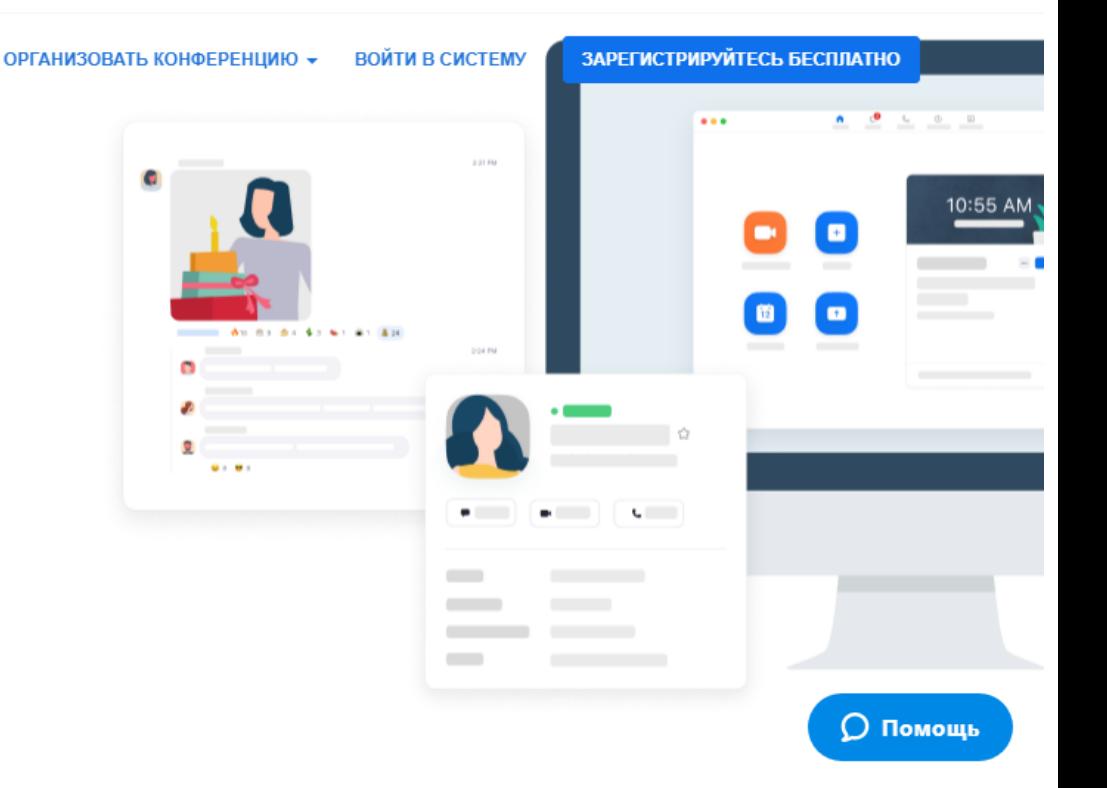

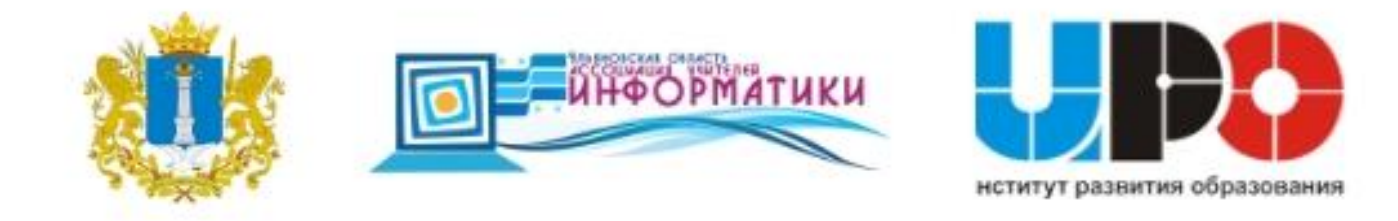

## **Сервис видеосвязи ZOOM**

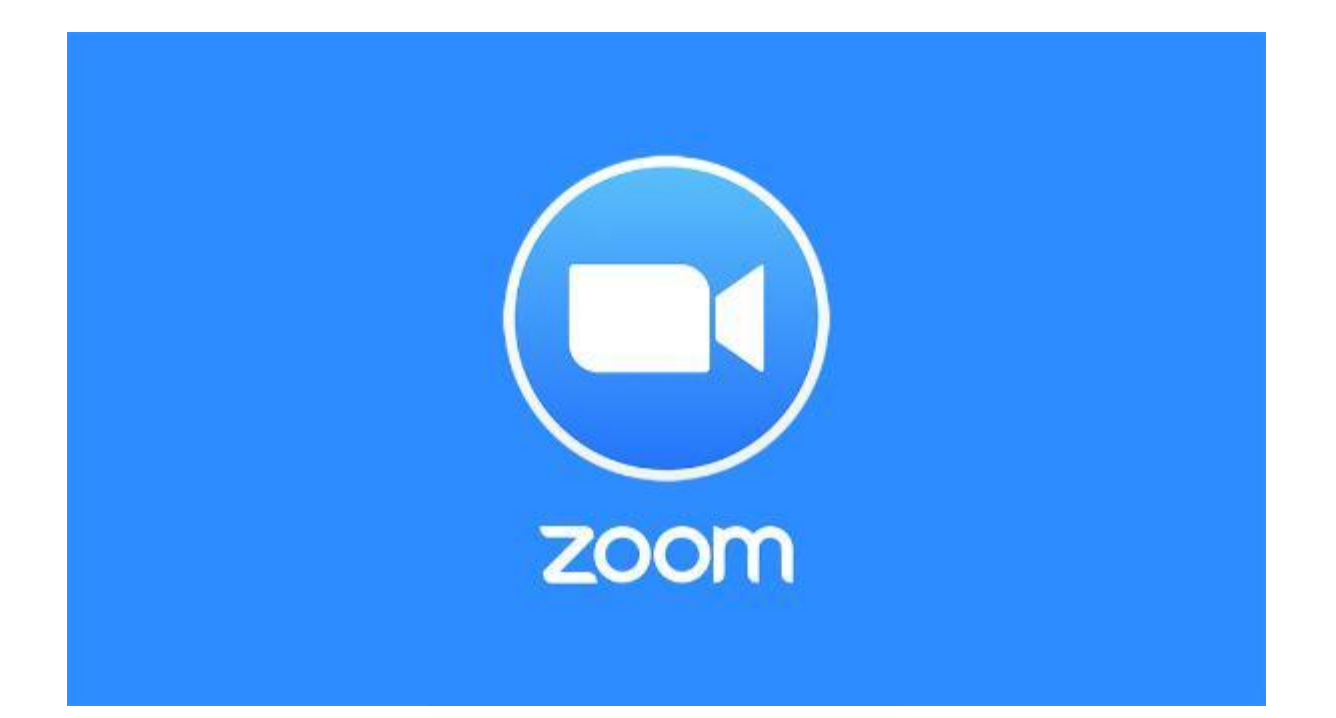

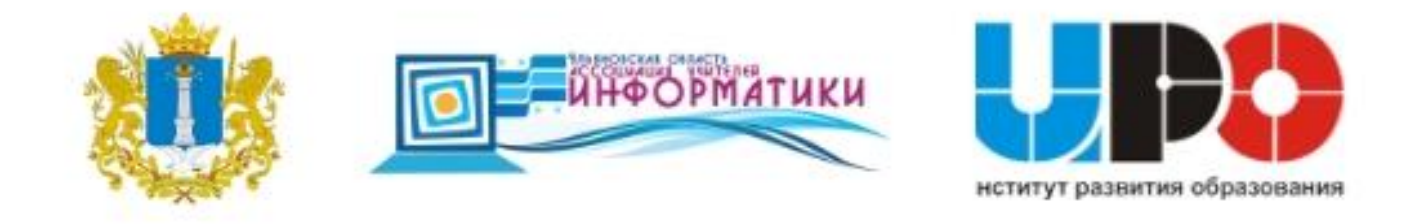

#### **Есть три способа начать работу с сервисом:**

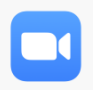

**с компьютера без установки приложения**  (быстро, но чуть менее удобно)

**с компьютера** (с установкой приложения)

**с телефона или планшета** (нужно предварительно скачать Zoom в Google Play или App Store)

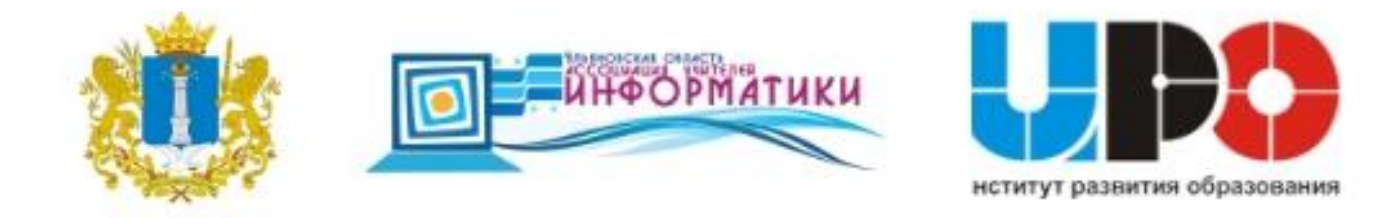

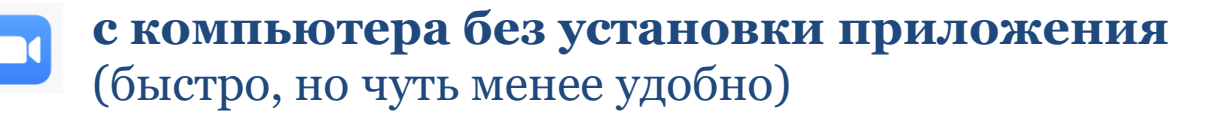

#### 1. пройдите по ссылке https://zoom.us/j/2911180029

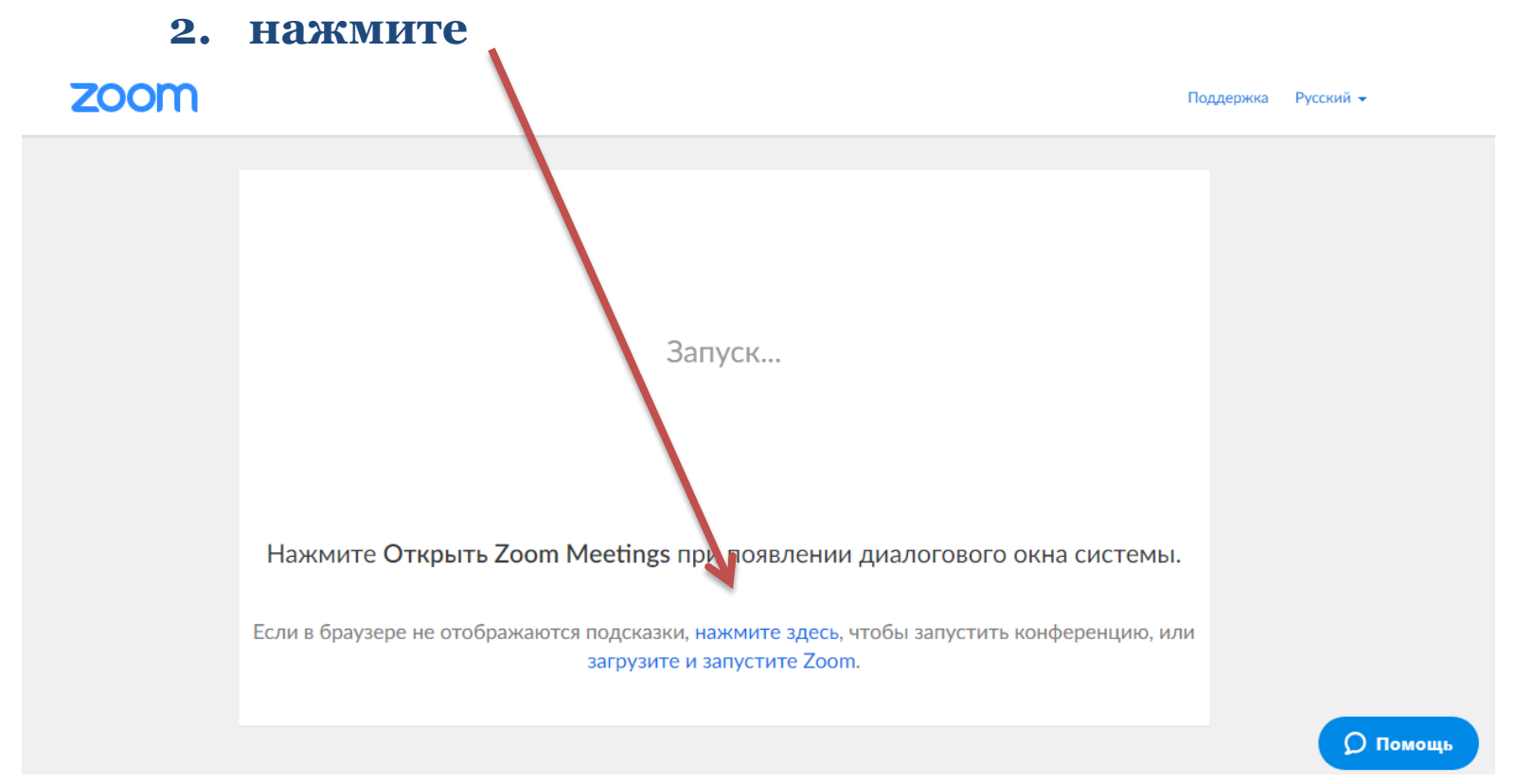

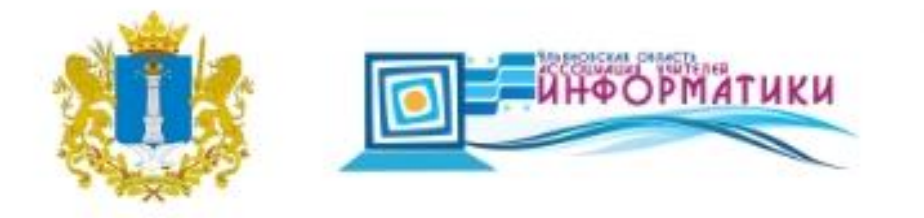

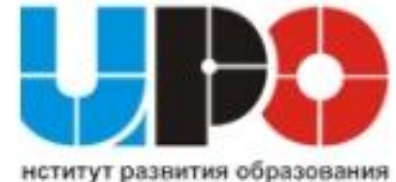

компьютер (ноутбук) с интернетом гарнитура (микрофон и наушники) желательно но не обязательно - вебкамера установленное на компьютере приложение ZOOM

## **<https://zoom.us/download>**

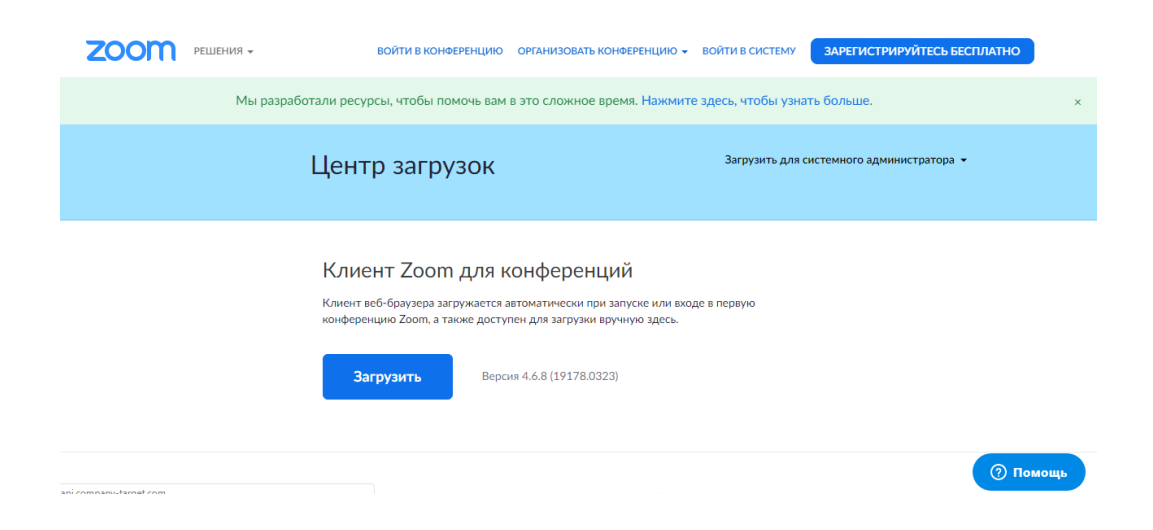

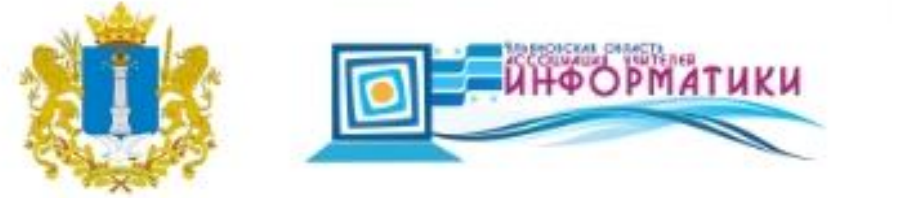

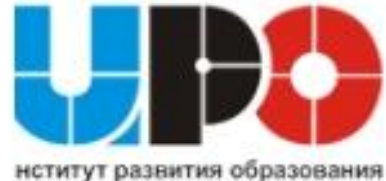

## **<https://zoom.us/download>**

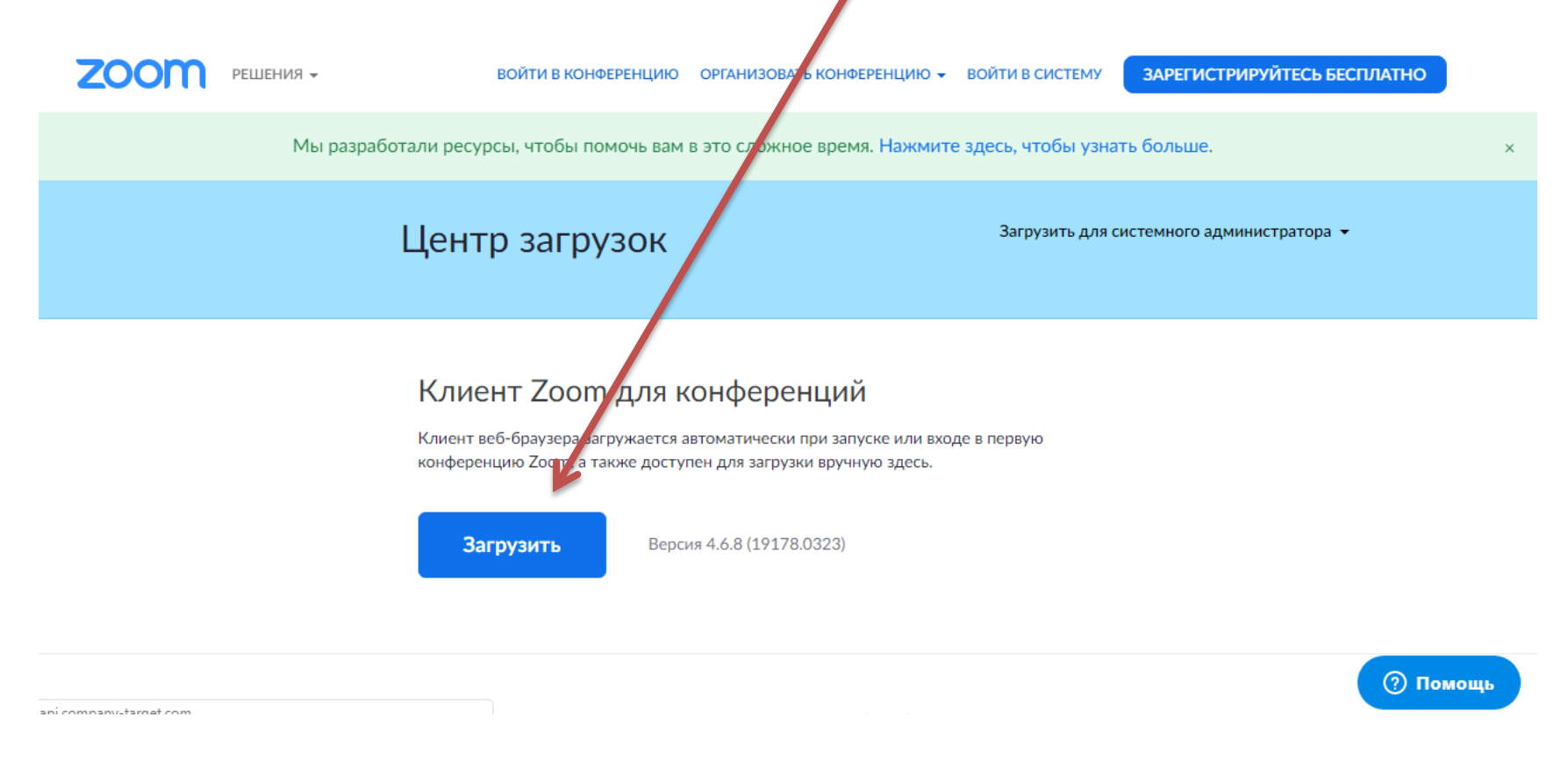

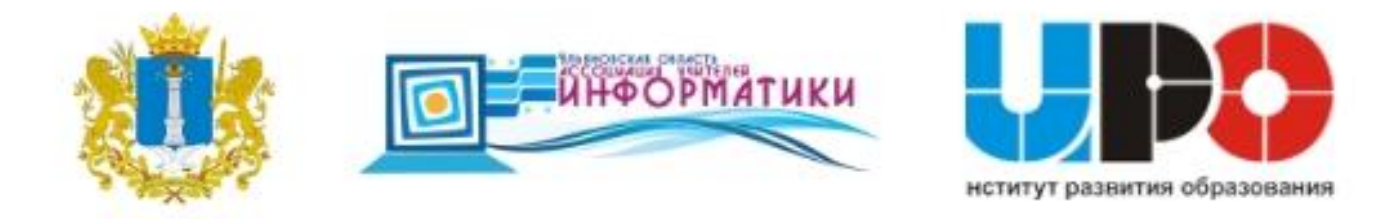

#### **[https://zoom.us/download#mobil](https://zoom.us/download)**

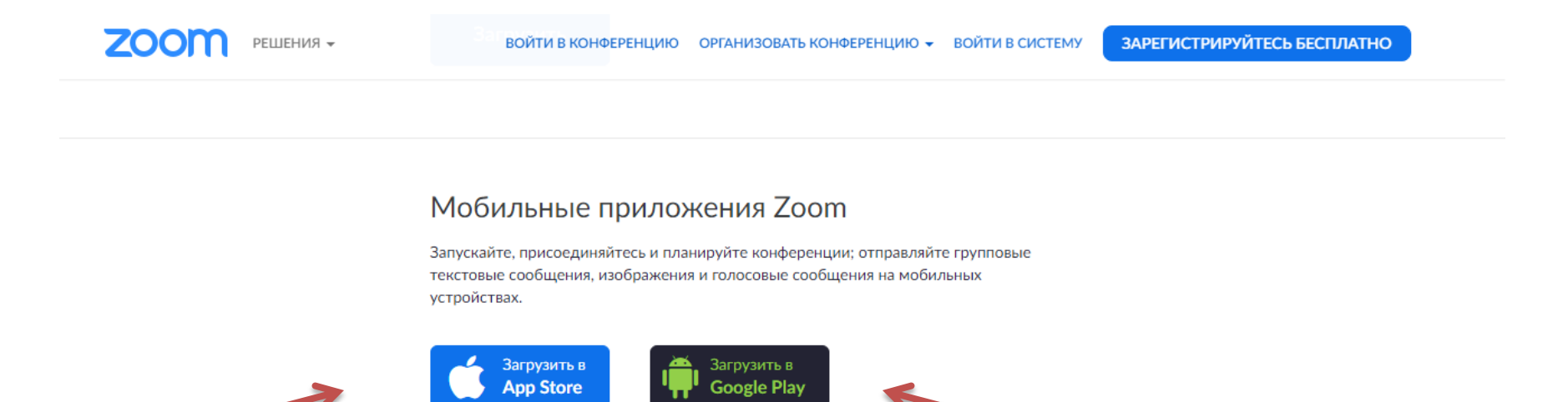

#### Плагин клиента Zoom для демонстрации экрана iPhone/iPad

Плагин клиента Zoom автоматически устанавливается при попытке демонстрации экрана iPhone/iPad удаленным участникам во время конференции Zoom.

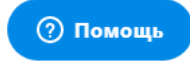

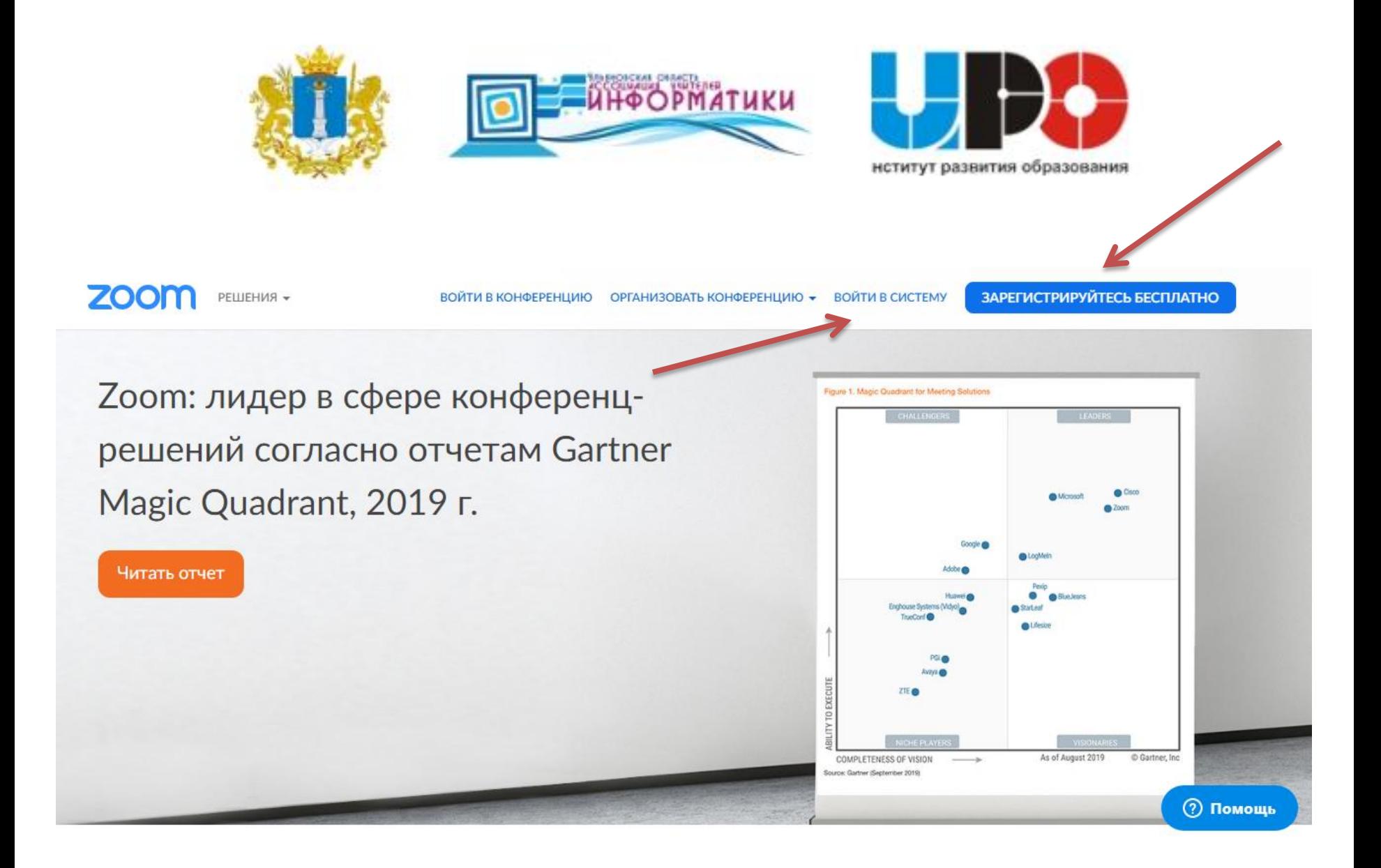

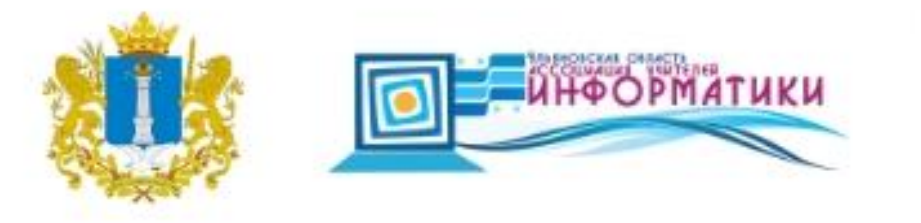

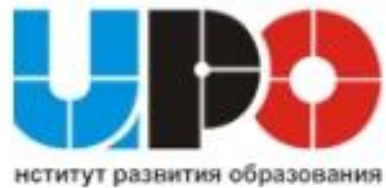

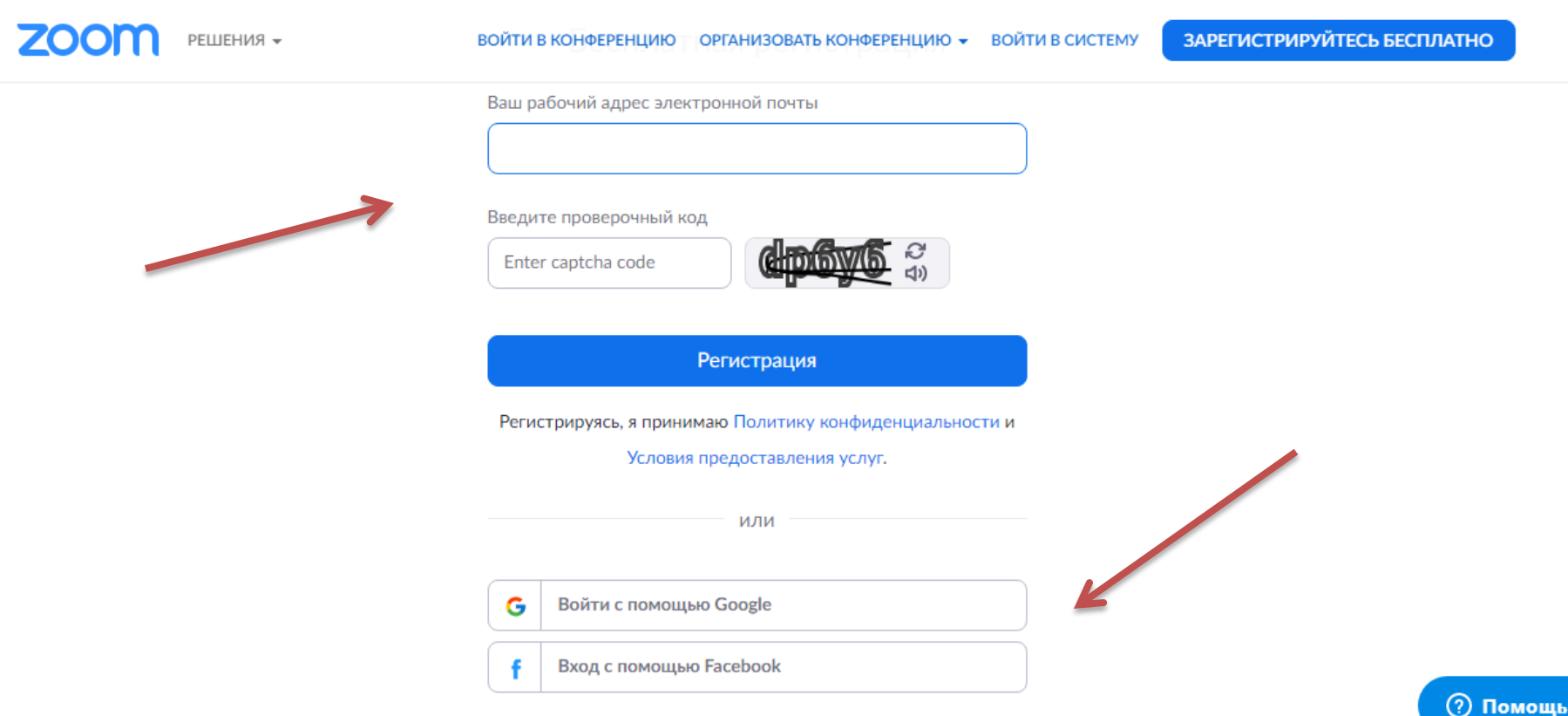

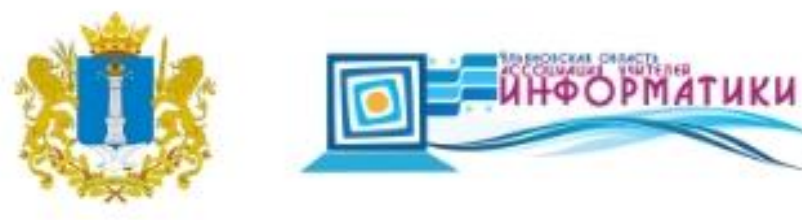

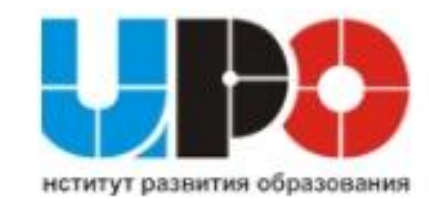

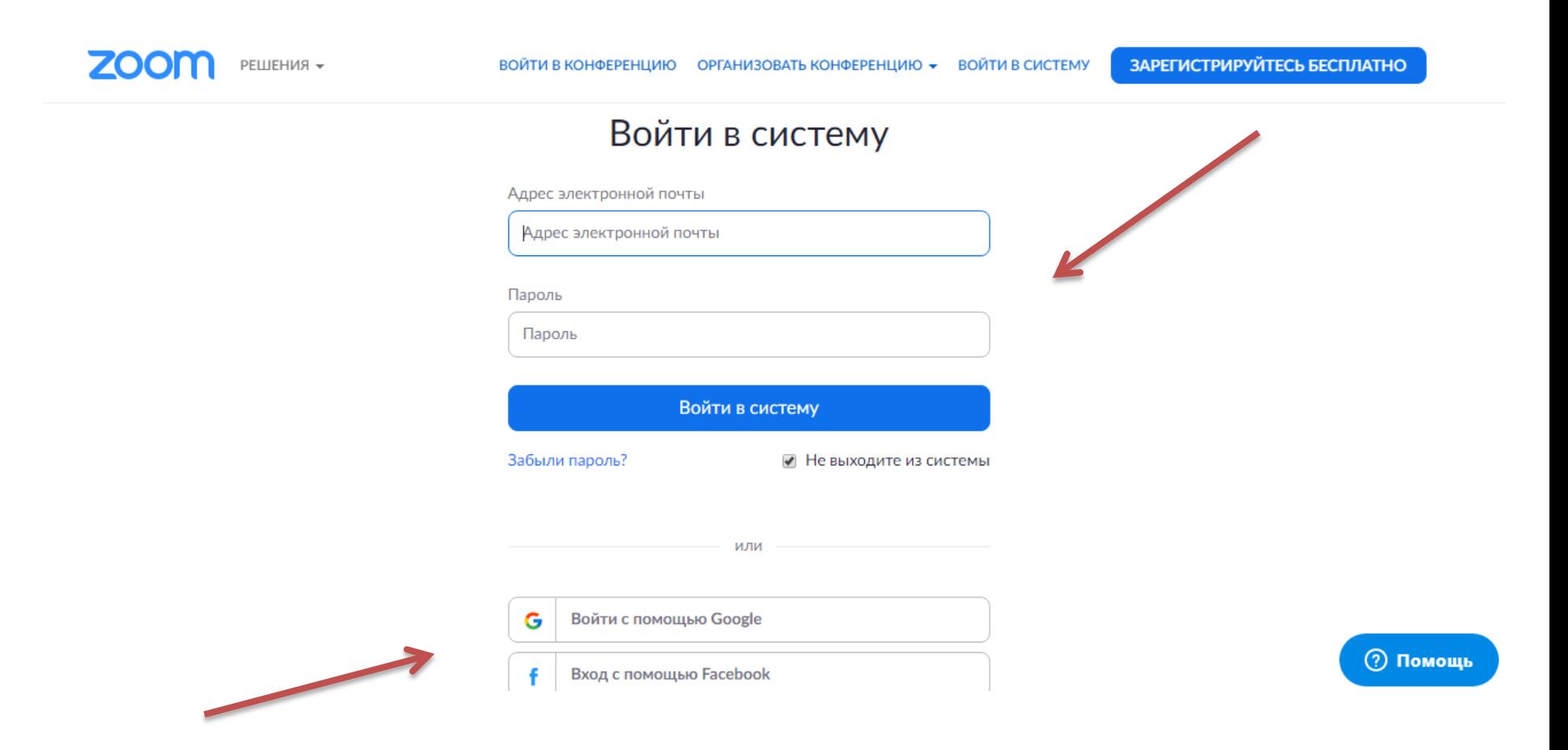

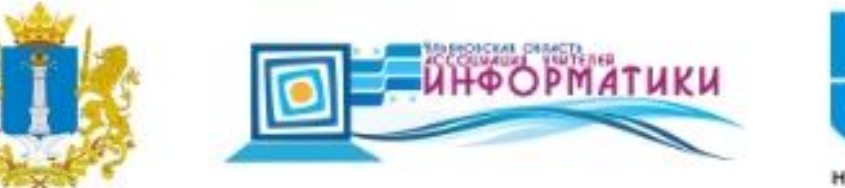

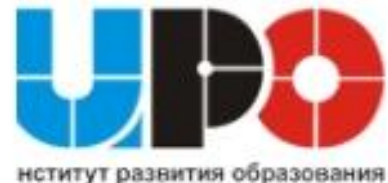

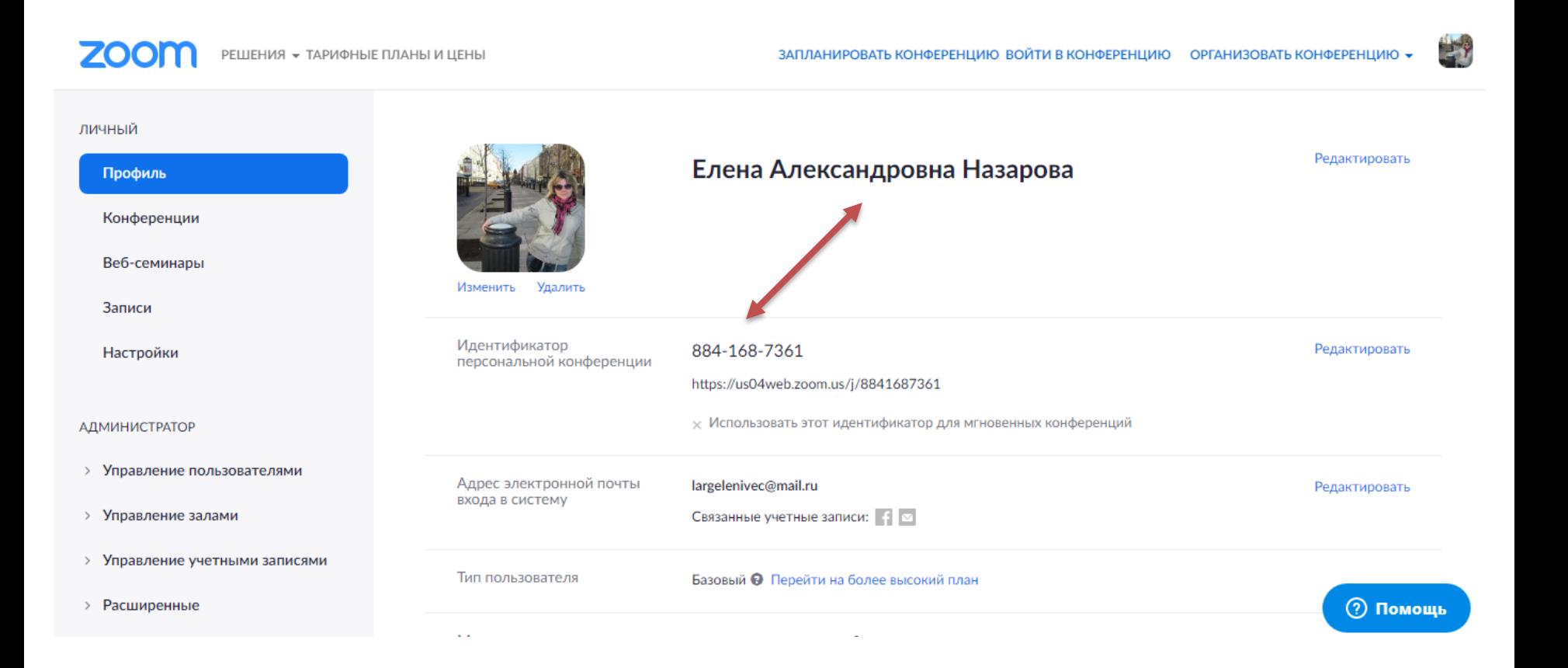

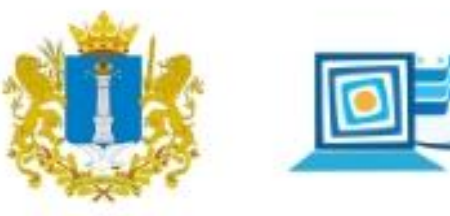

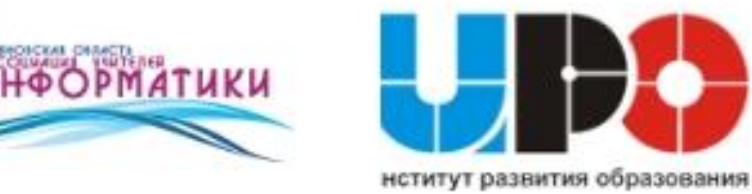

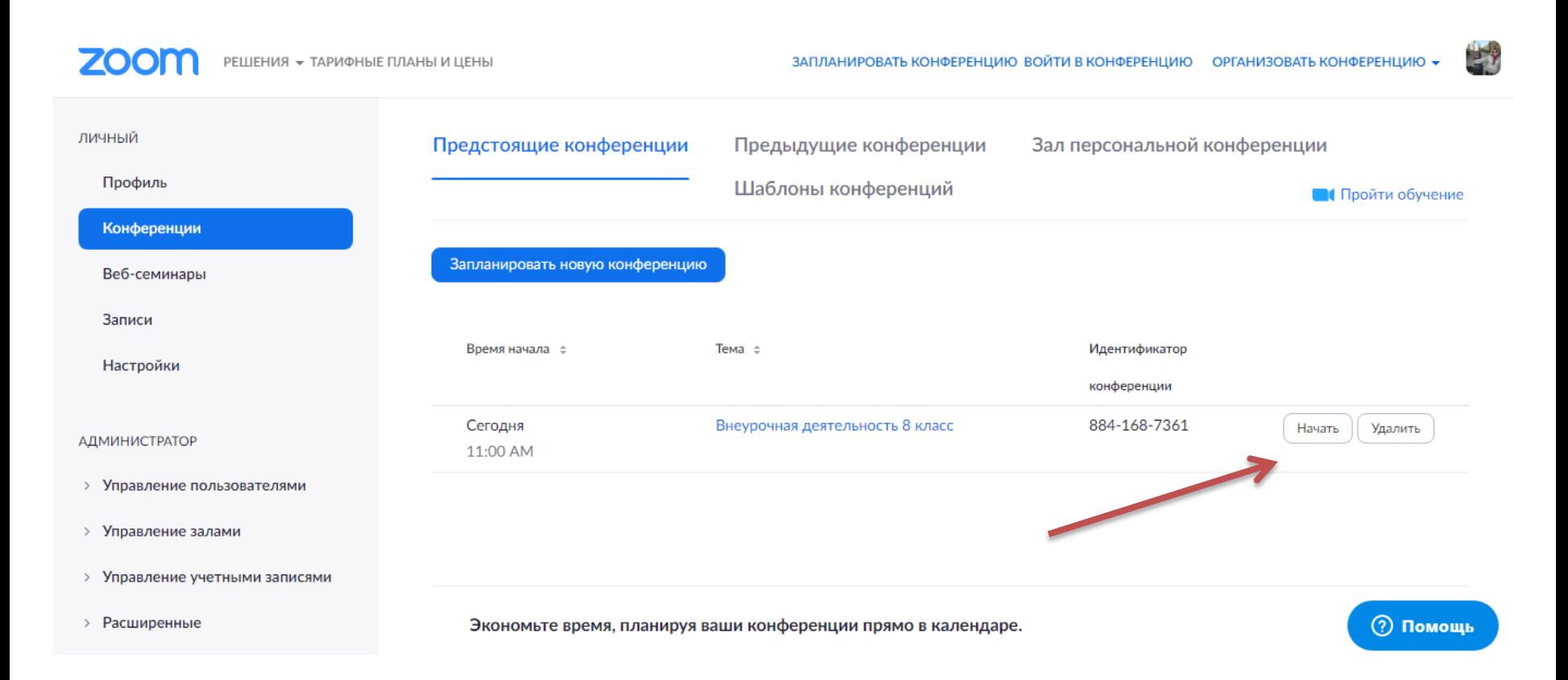

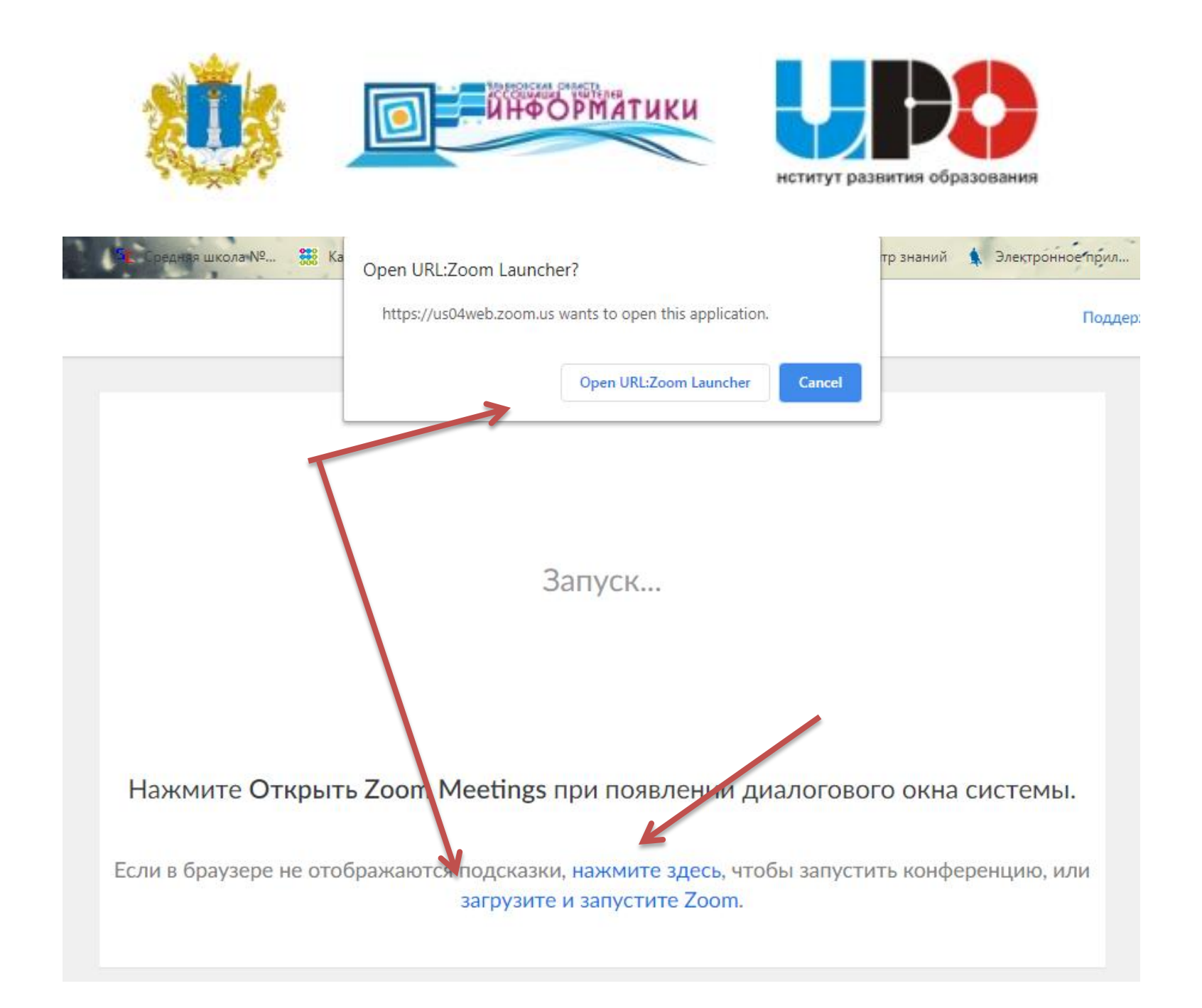

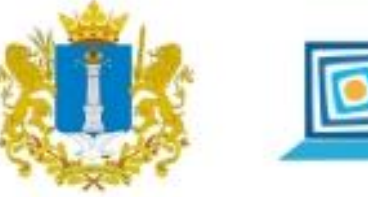

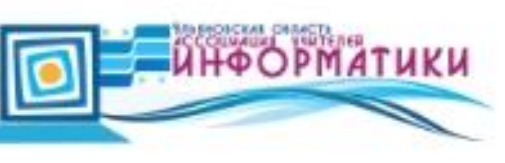

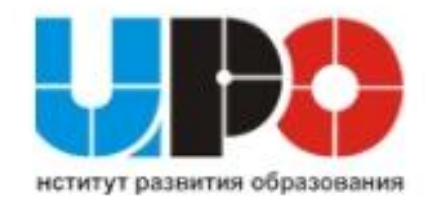

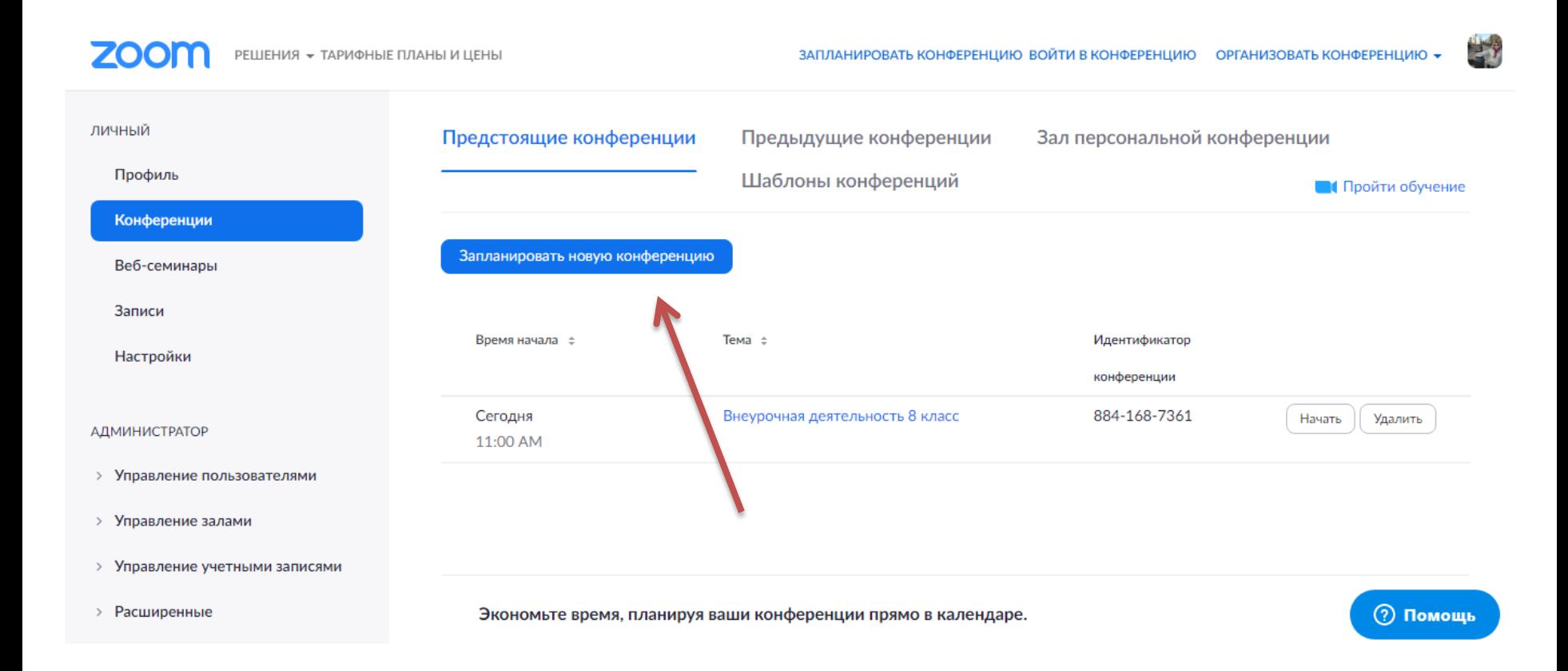

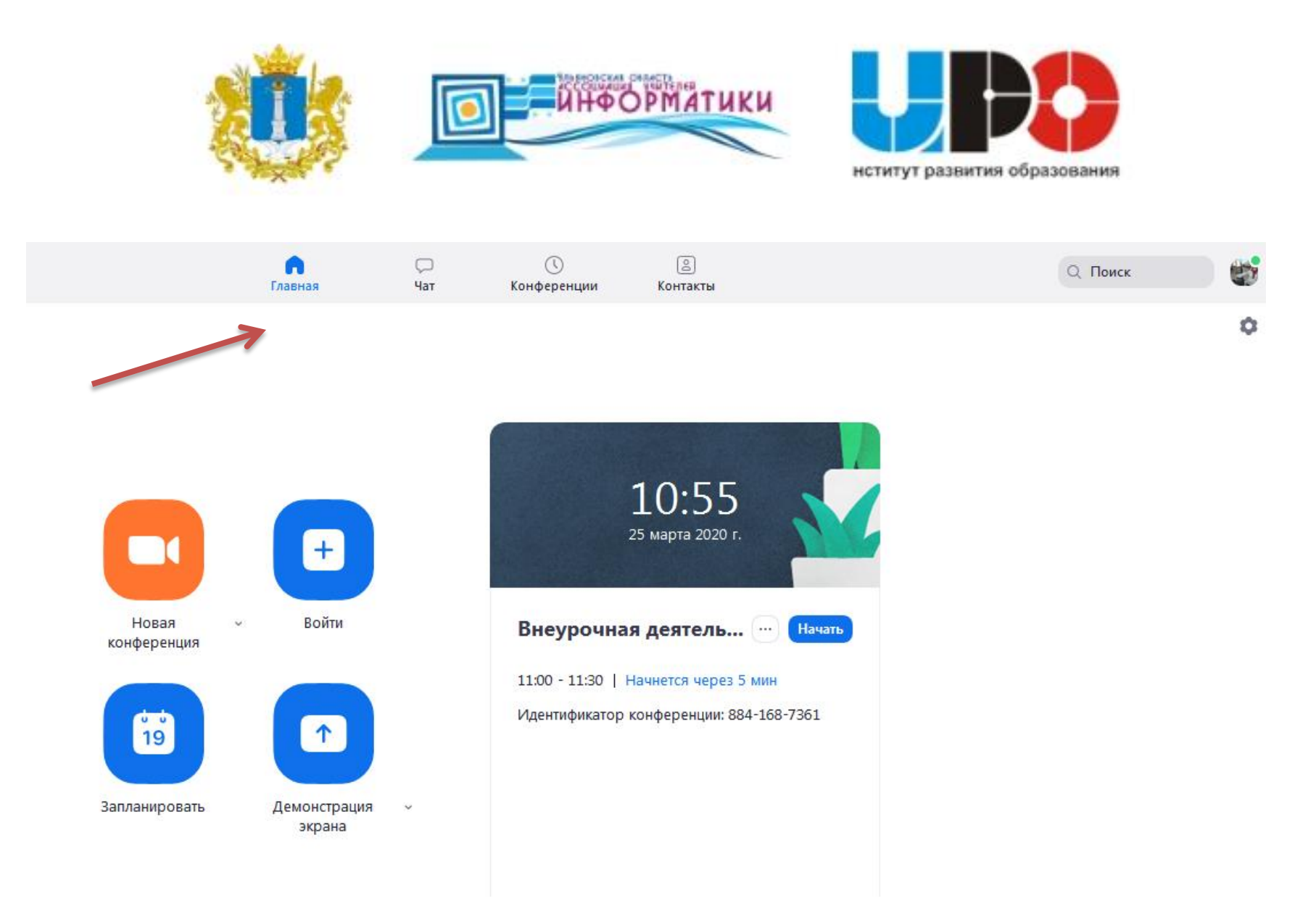

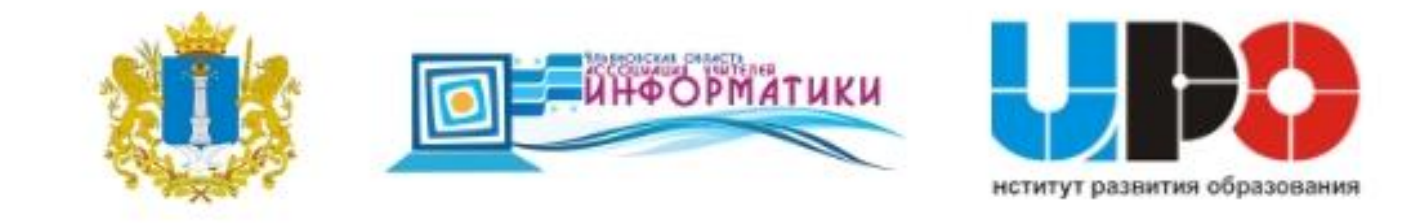

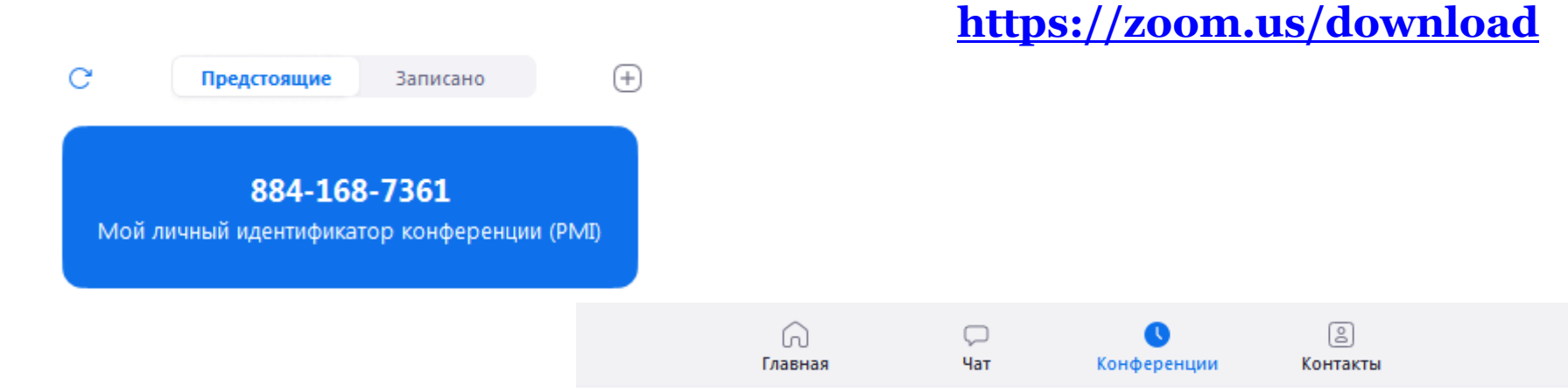

#### Мой личный идентификатор конференции (PMI)

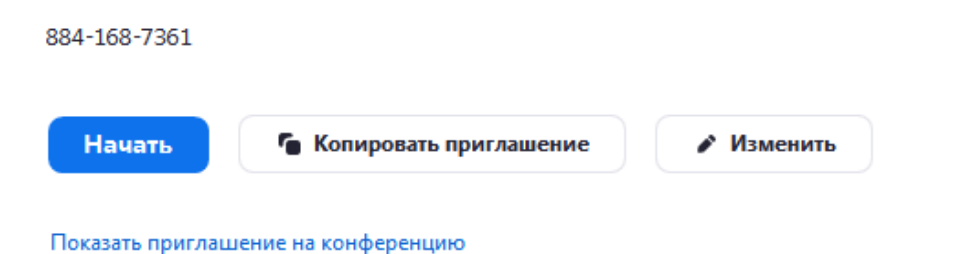

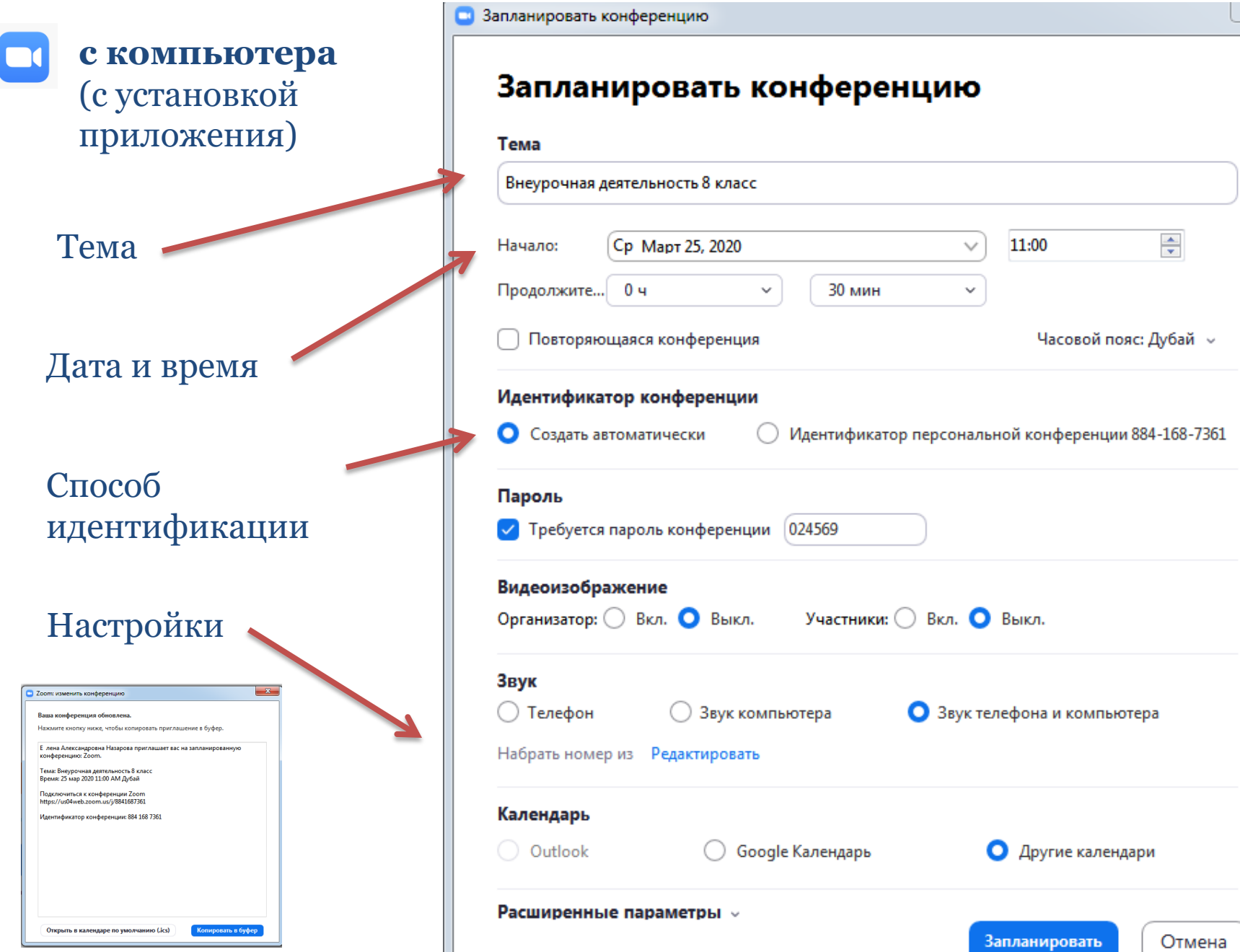

23

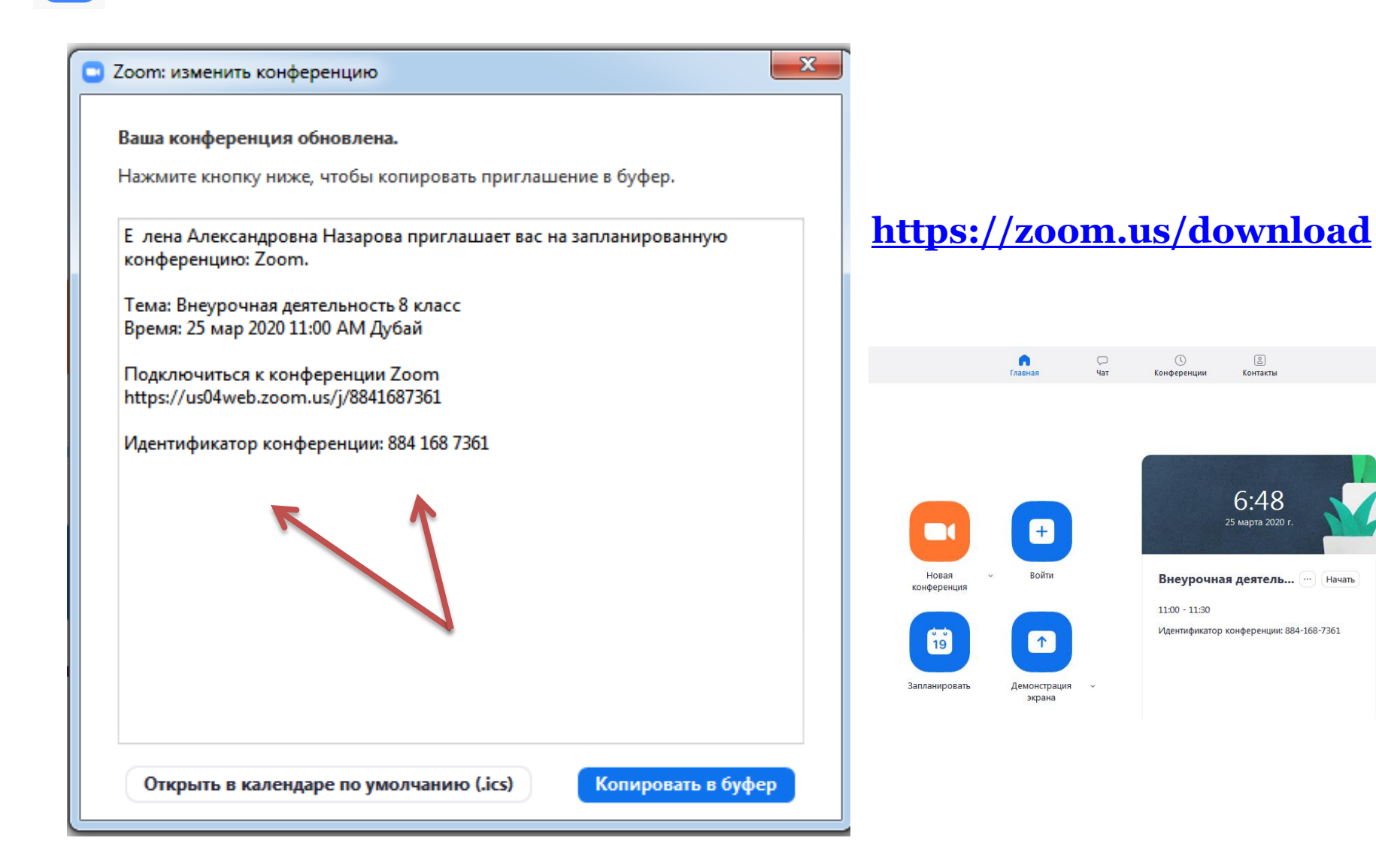

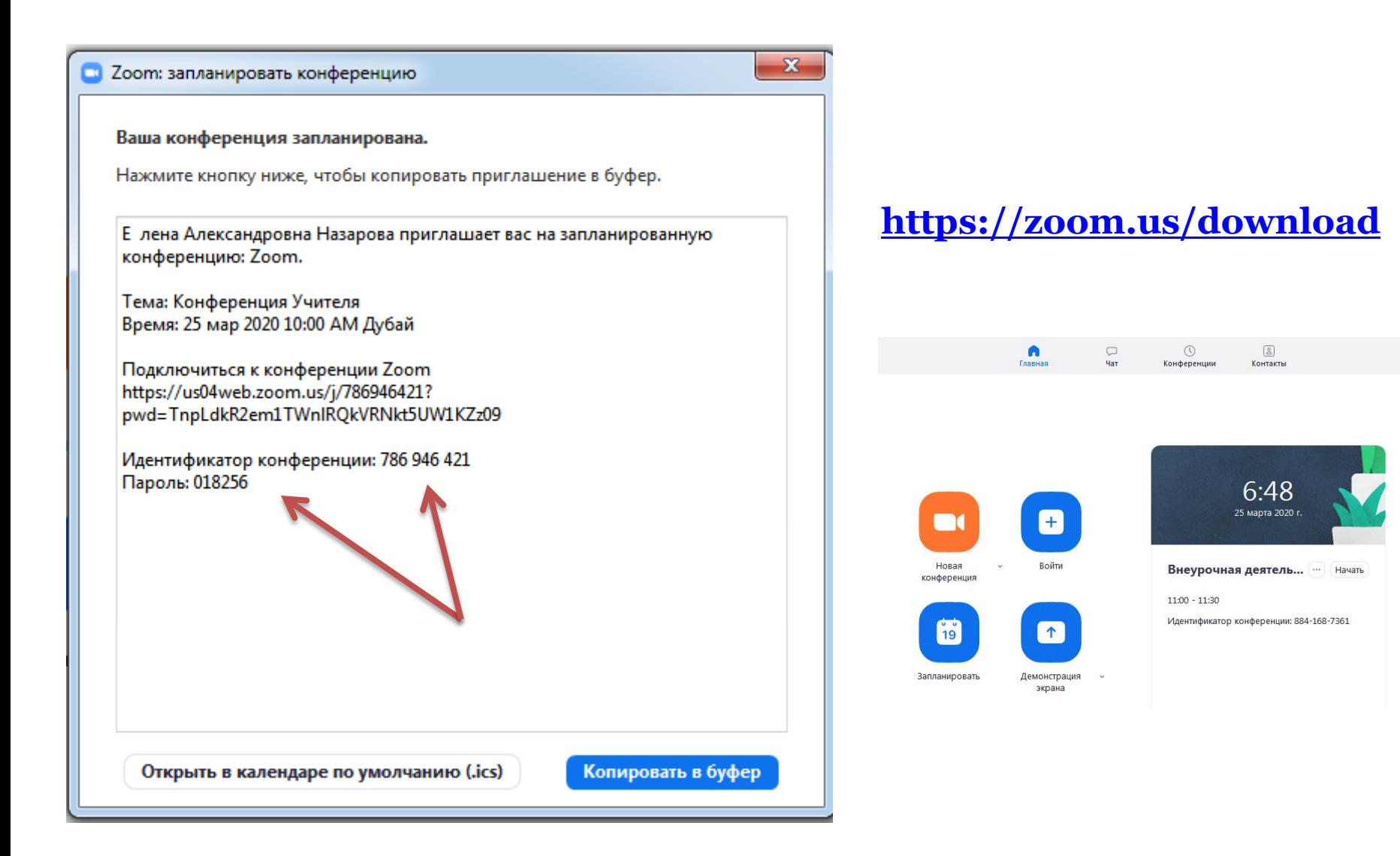

### **<https://zoom.us/download>**

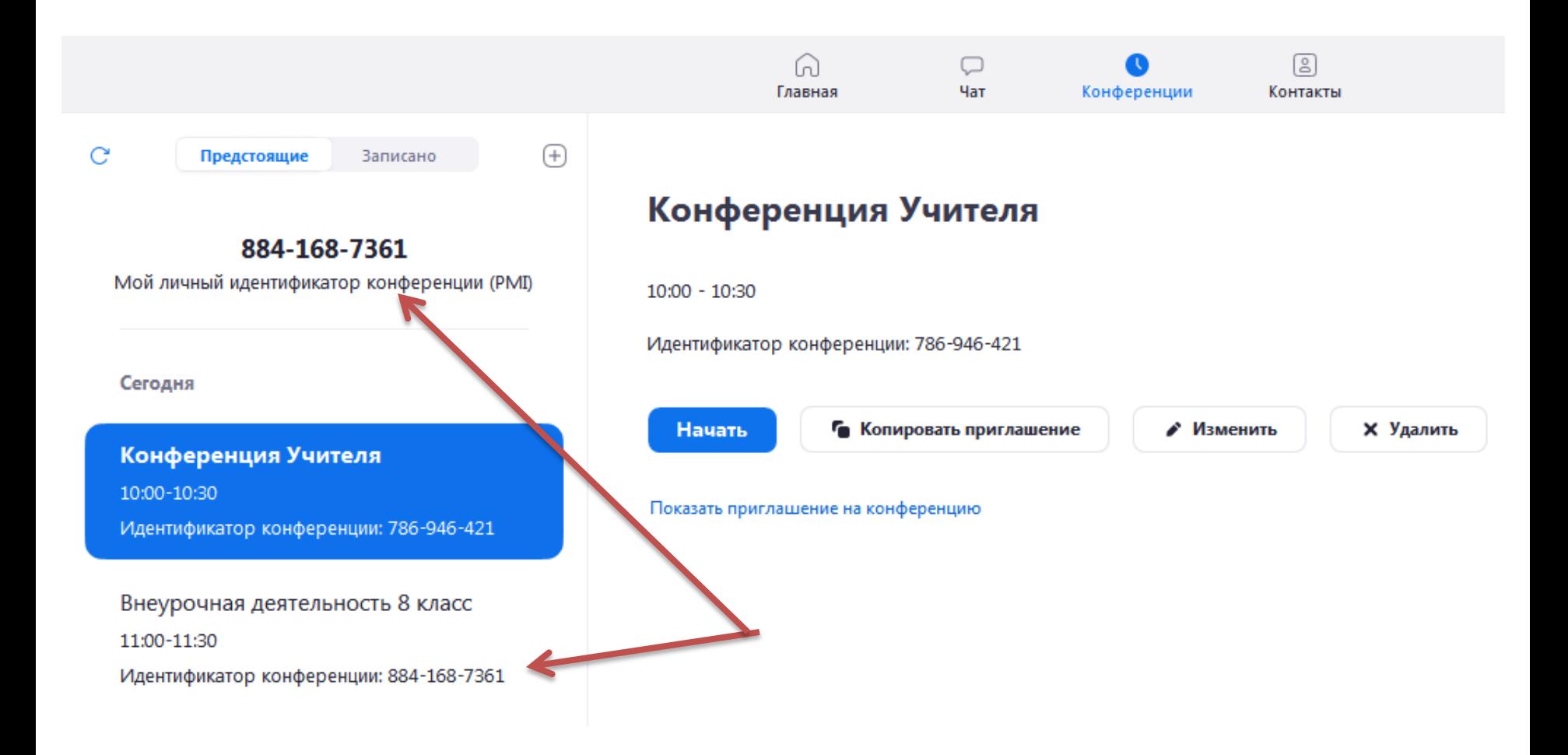

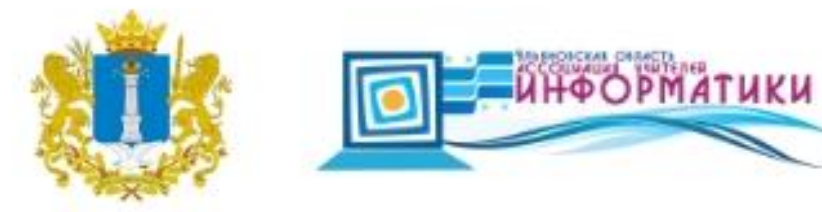

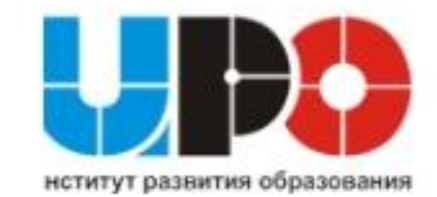

巨

 $\times$ 

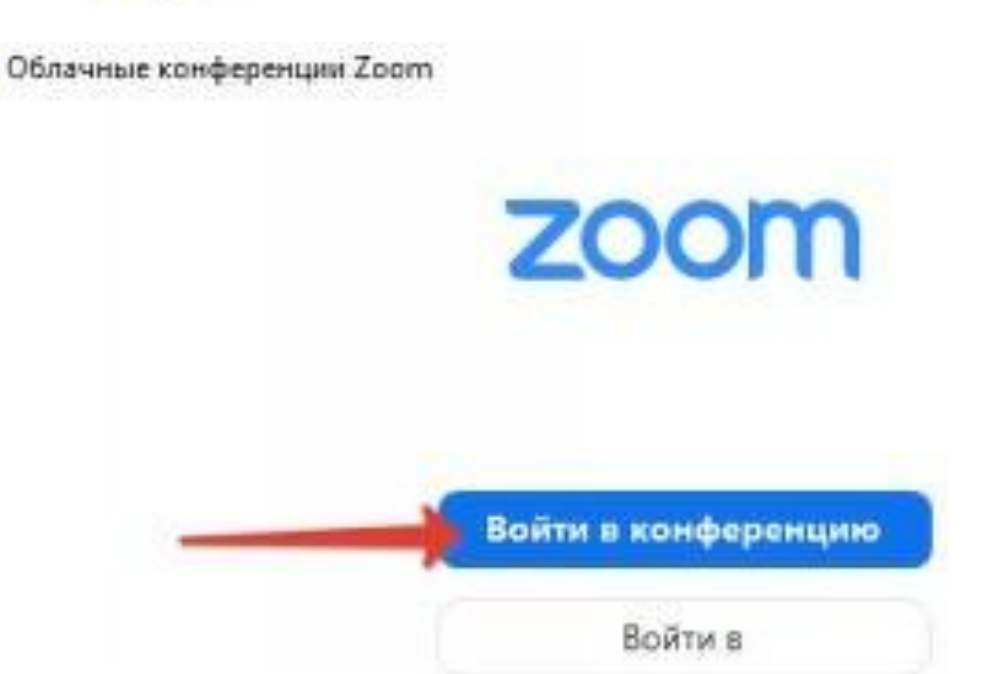

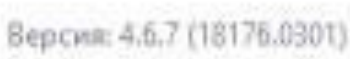

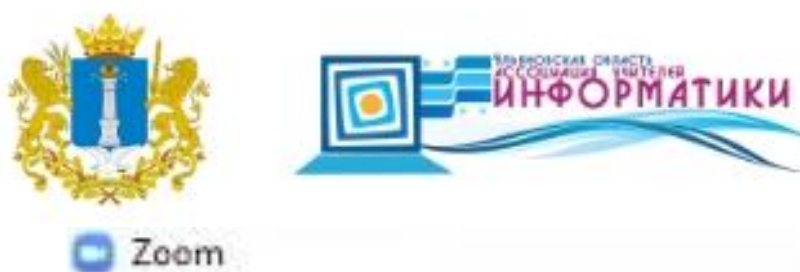

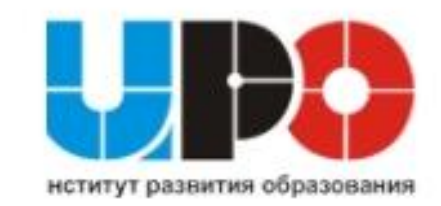

v

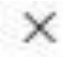

# Подключиться к конференции

Идентификатор конференции или название личной ссылк

884 168 7361

Иван Иванов

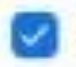

Запомнить мое имя для будущих конференций

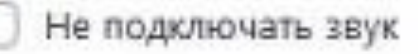

Выключить мое видео

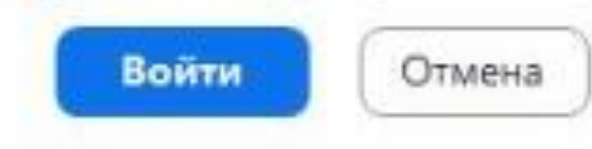

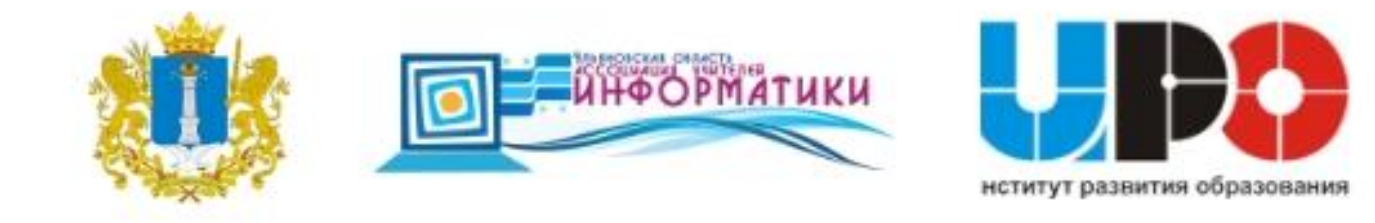

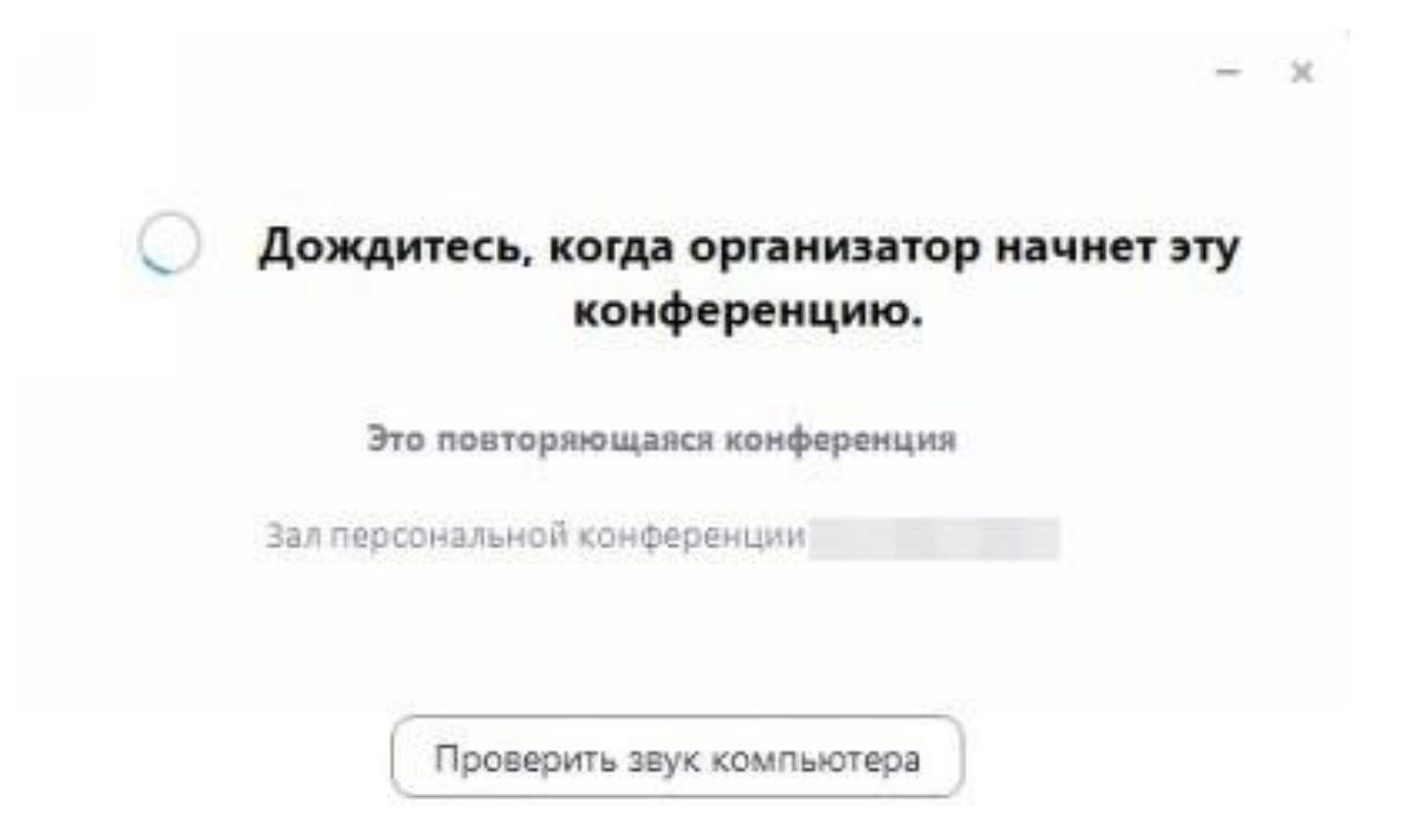

Если вы являетесь организатором, войдите в систему, чтобы начать эту конференцию.

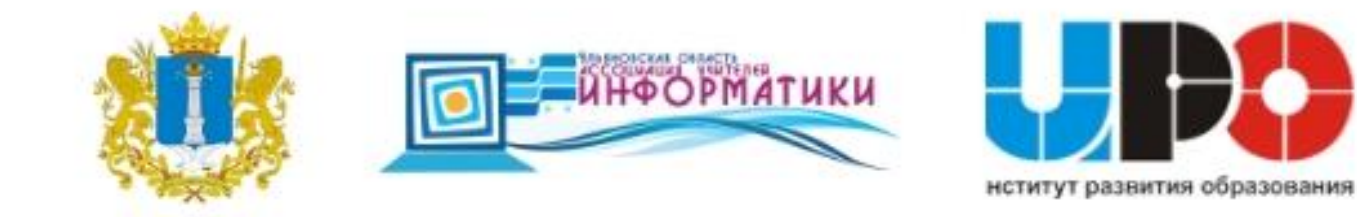

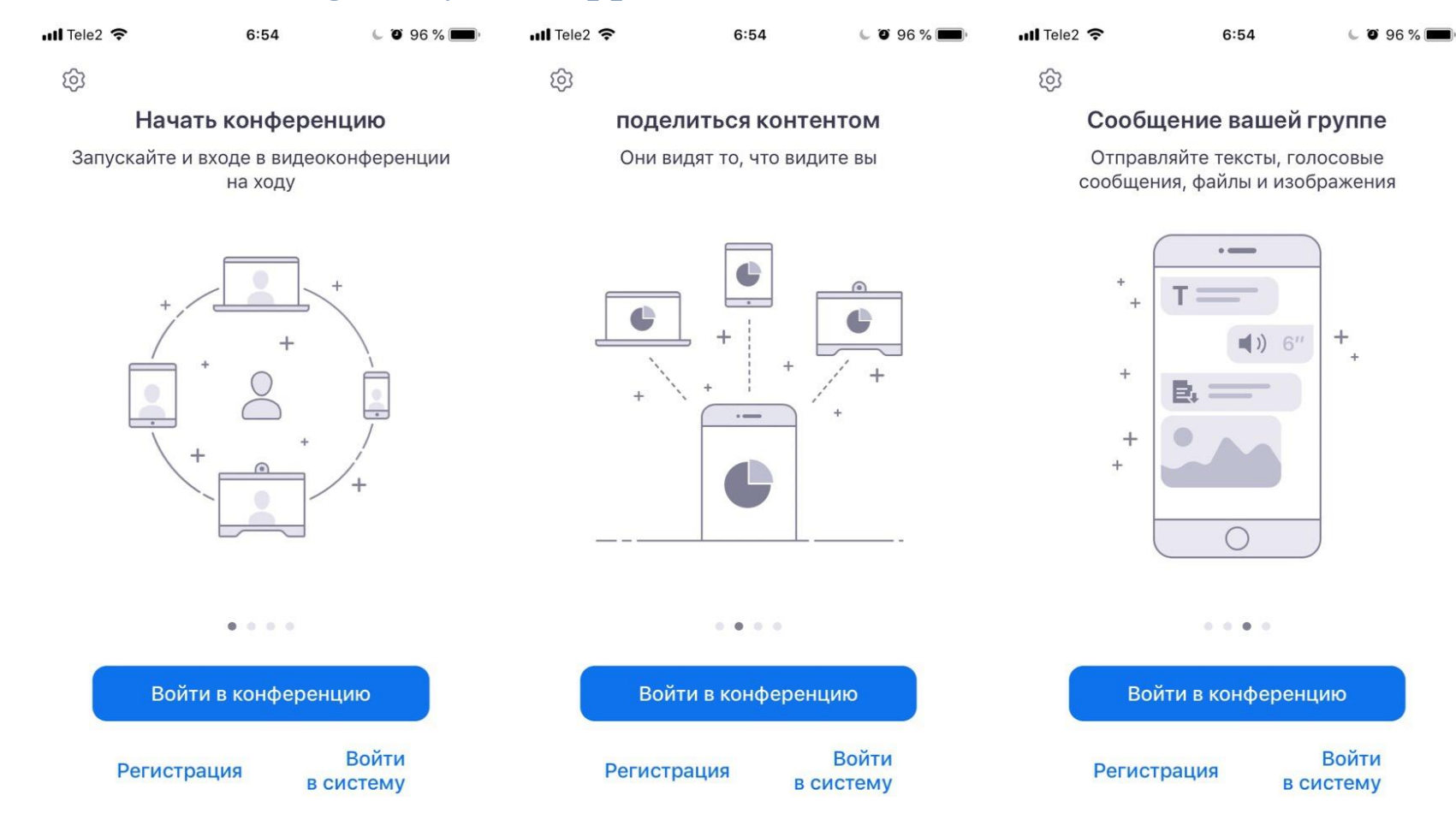

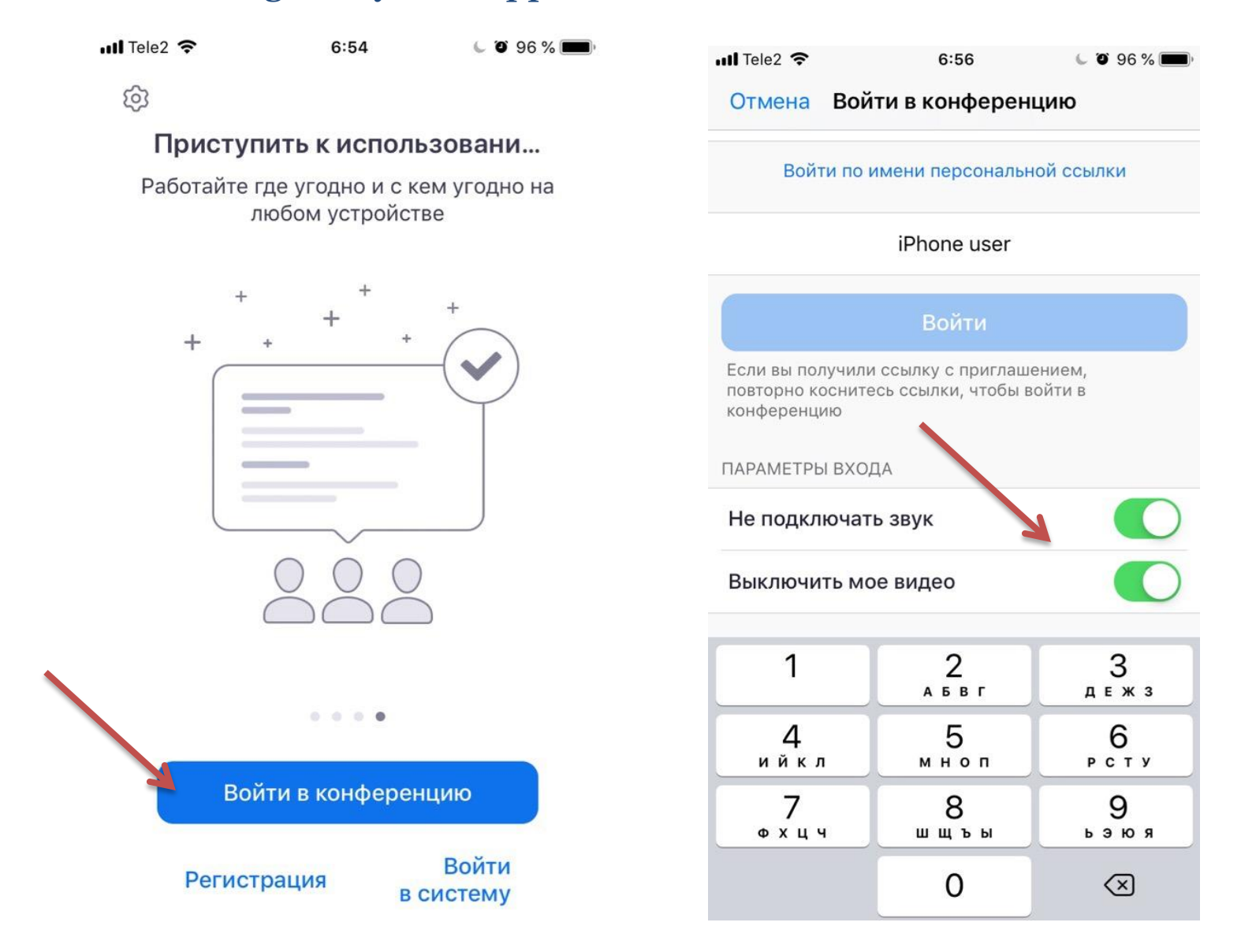

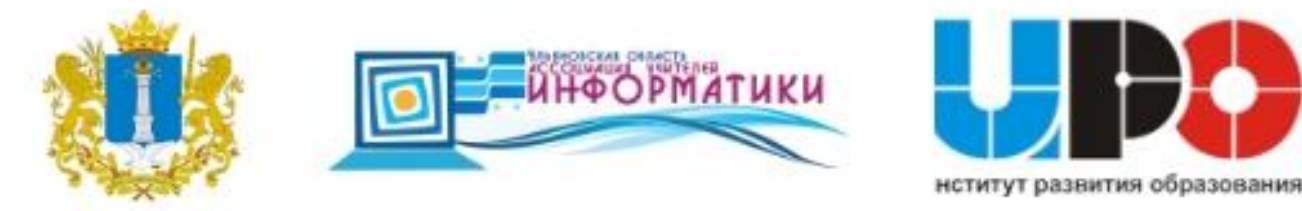

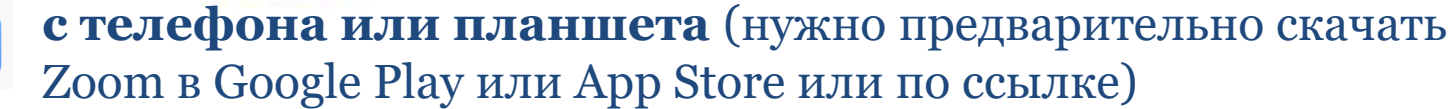

Зал персональной конференции... Выйти

Дождитесь, когда организатор начнет эту конференцию

Идентификатор конференции 884-168-7361

Время Это повторяющаяся конференция

Дата

ЕСЛИ ВЫ ЯВЛЯЕТЕСЬ ОРГАНИЗАТОРОМ, ВОЙДИТЕ В СИСТЕМУ, ЧТОБЫ НАЧАТЬ ЭТУ КОНФЕРЕНЦИЮ

Войти в систему

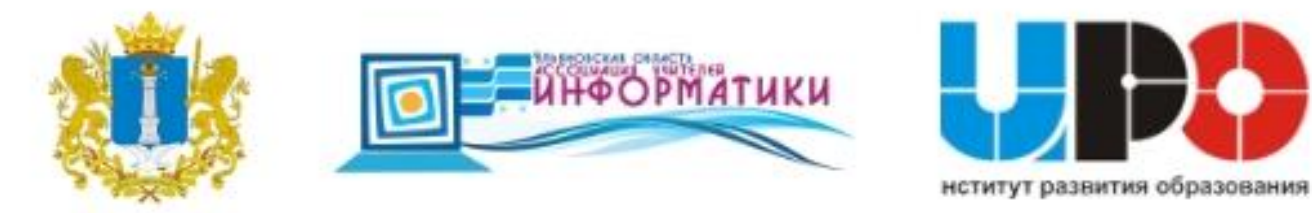

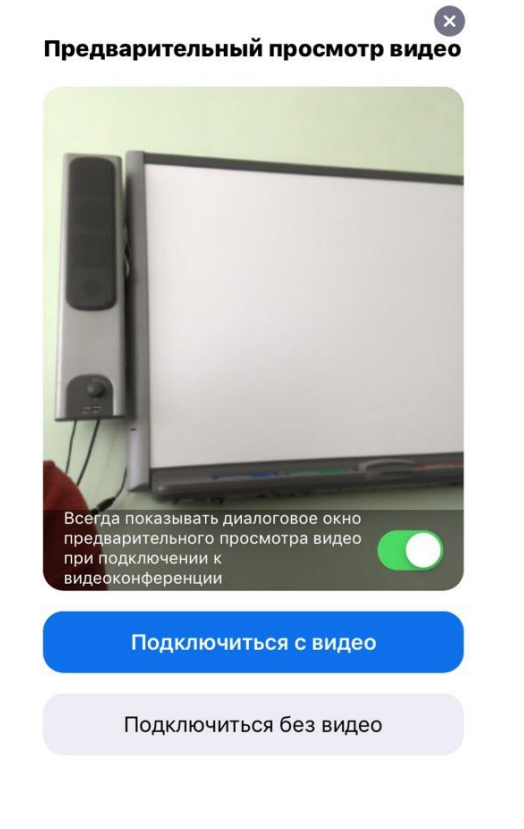

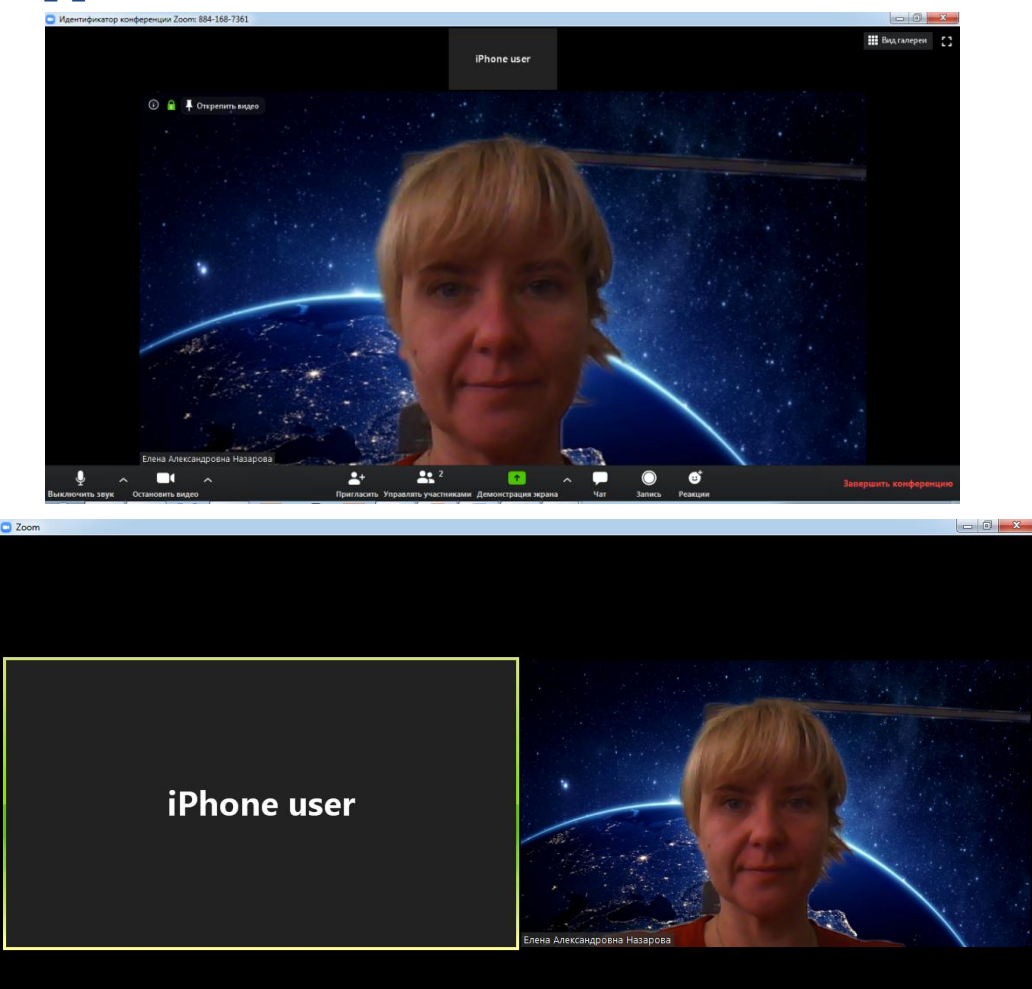

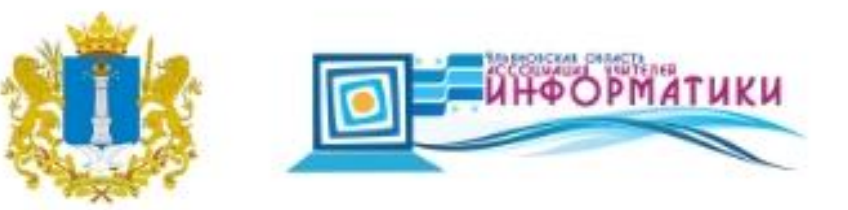

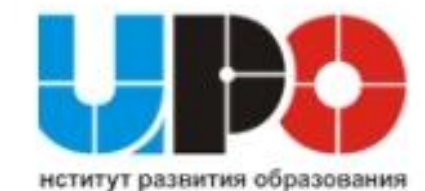

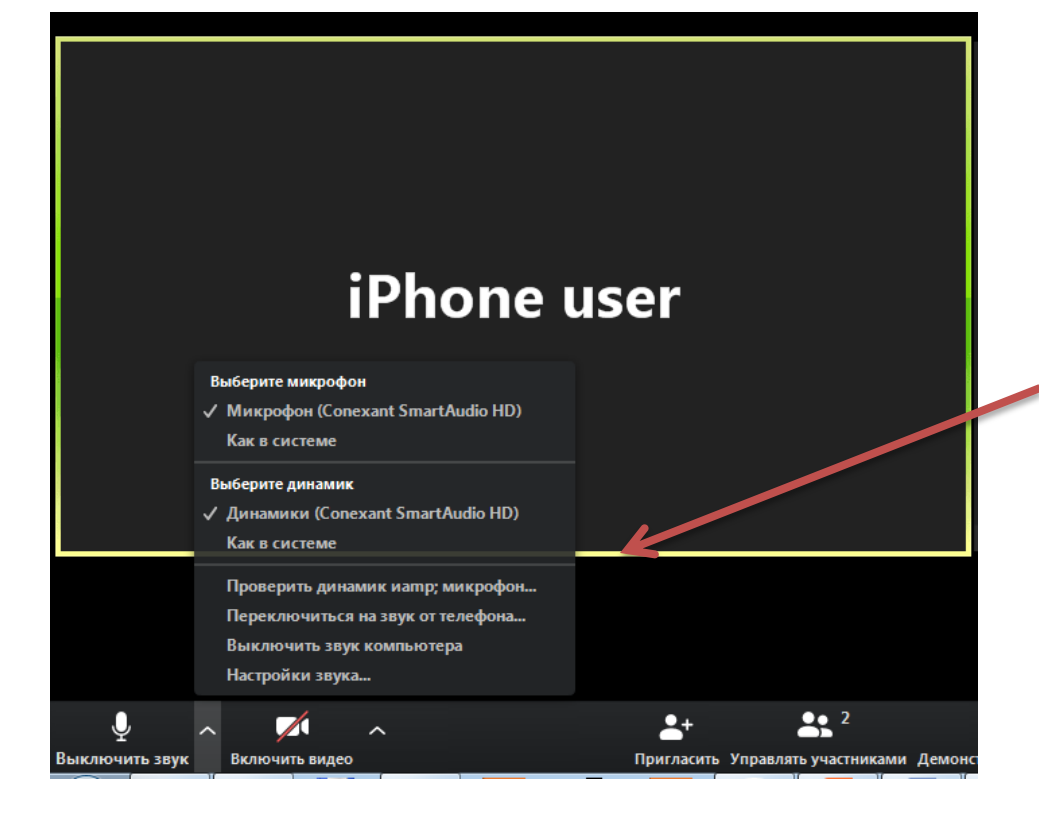

## Выберите микрофон √ Микрофон (Conexant SmartAudio HD) Как в системе Выберите динамик

- √ Динамики (Conexant SmartAudio HD)
	- Как в системе

Проверить динамик иатр; микрофон... Переключиться на звук от телефона... Выключить звук компьютера Настройки звука...

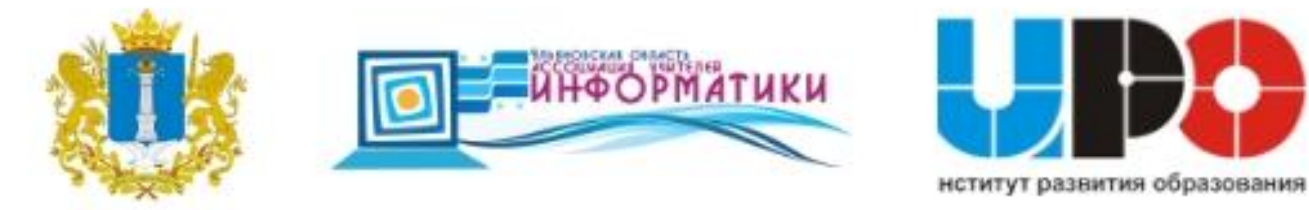

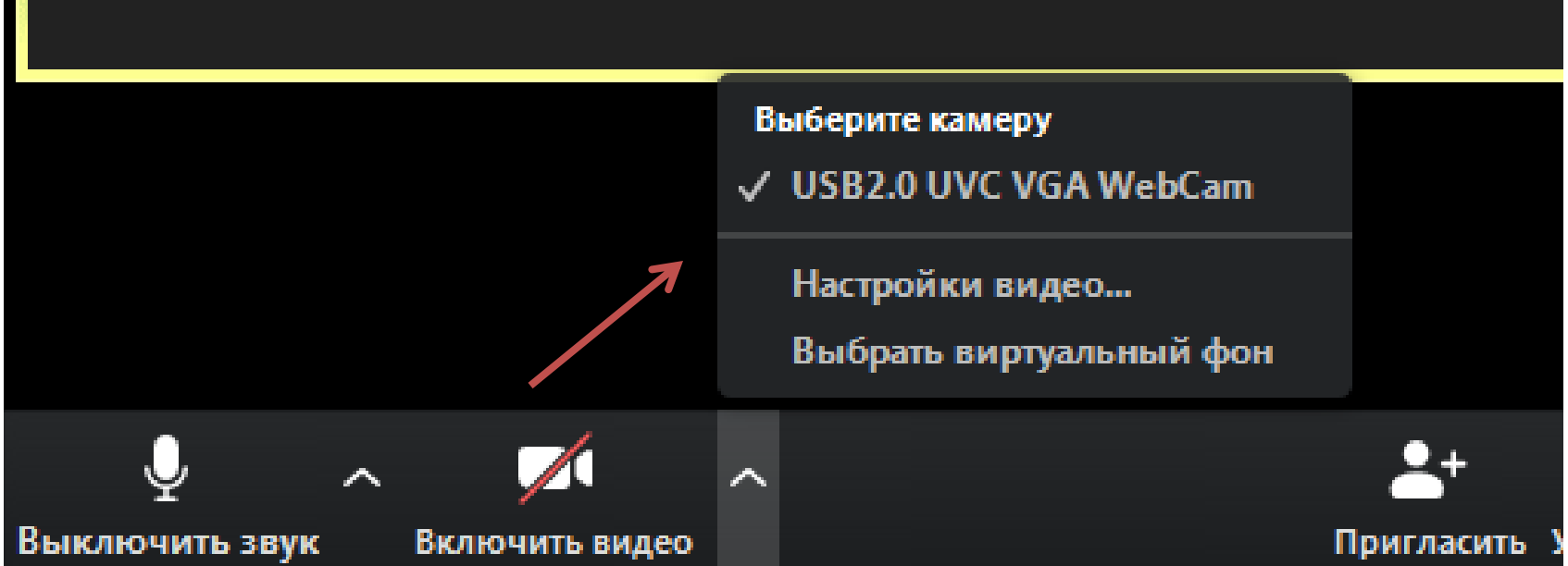

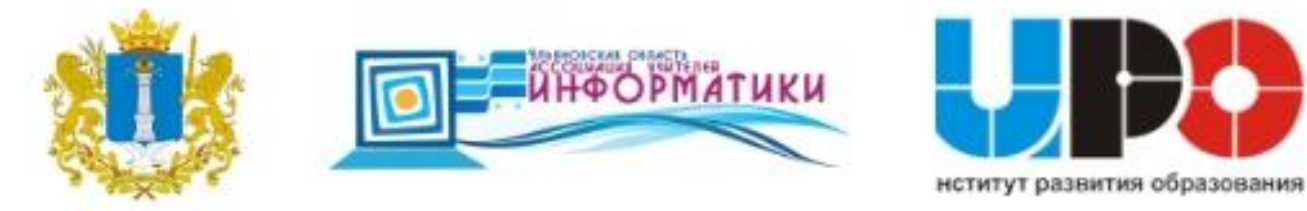

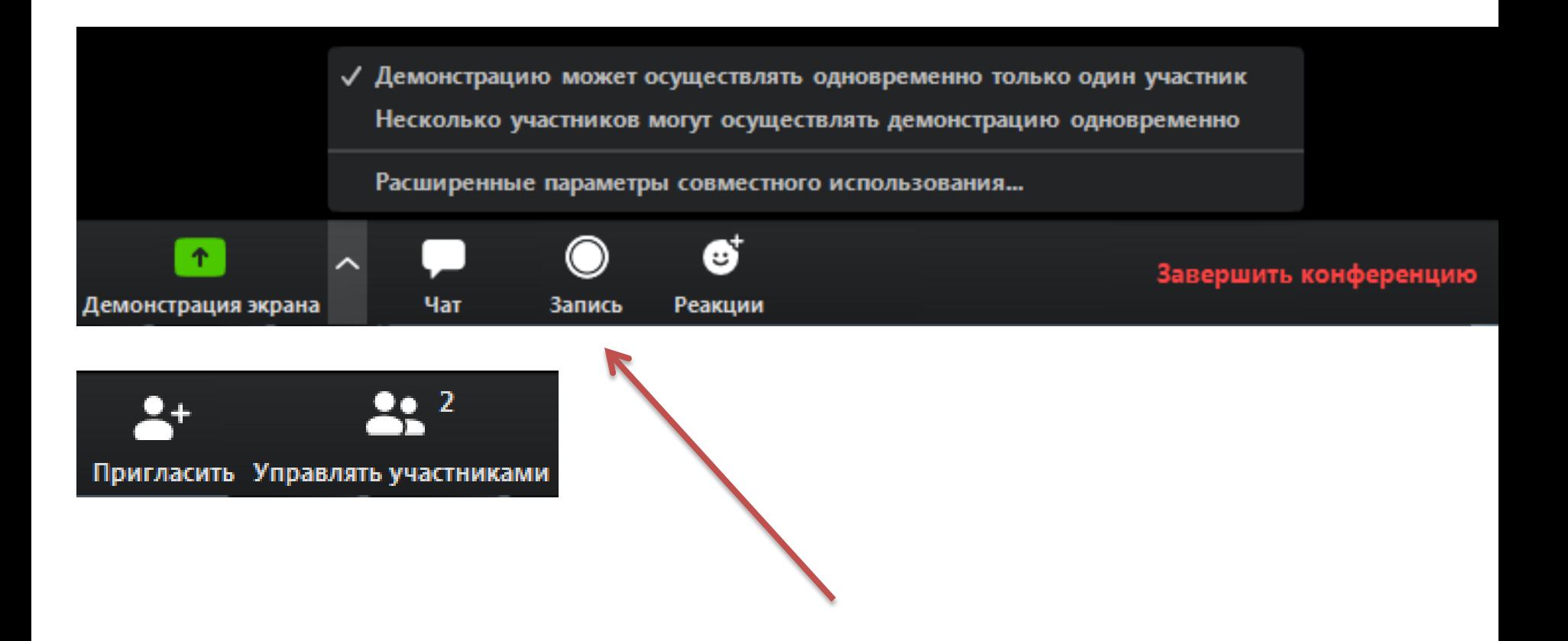

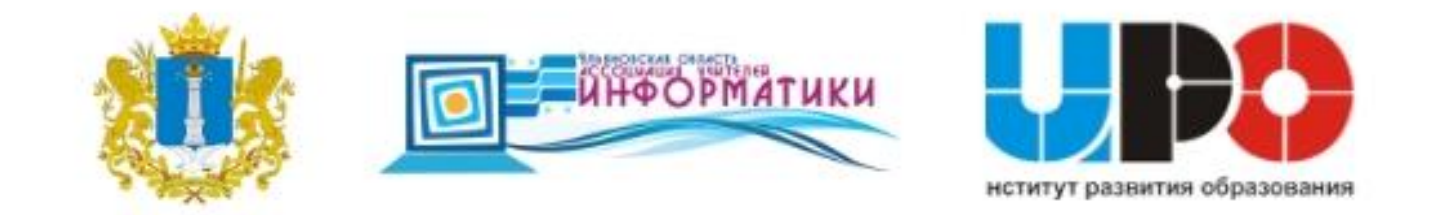

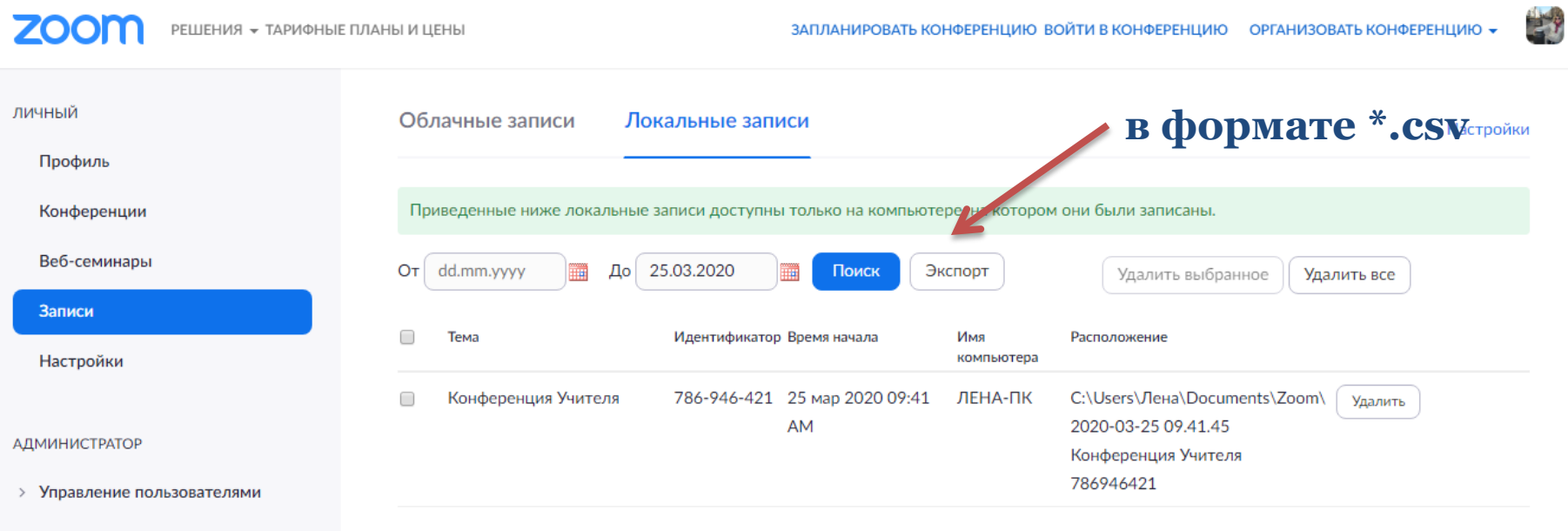

- > Управление залами
- > Управление учетными записями
- > Расширенные

 $\odot$  Помощь

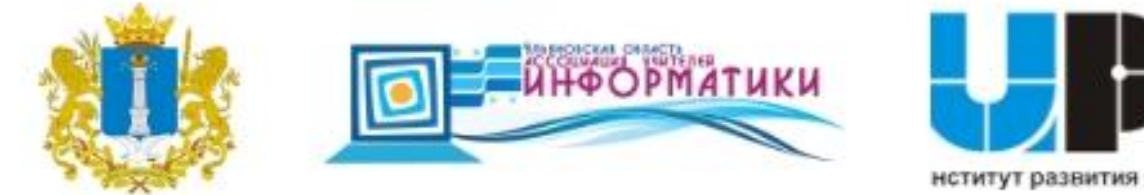

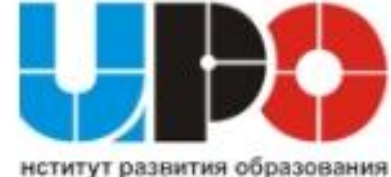

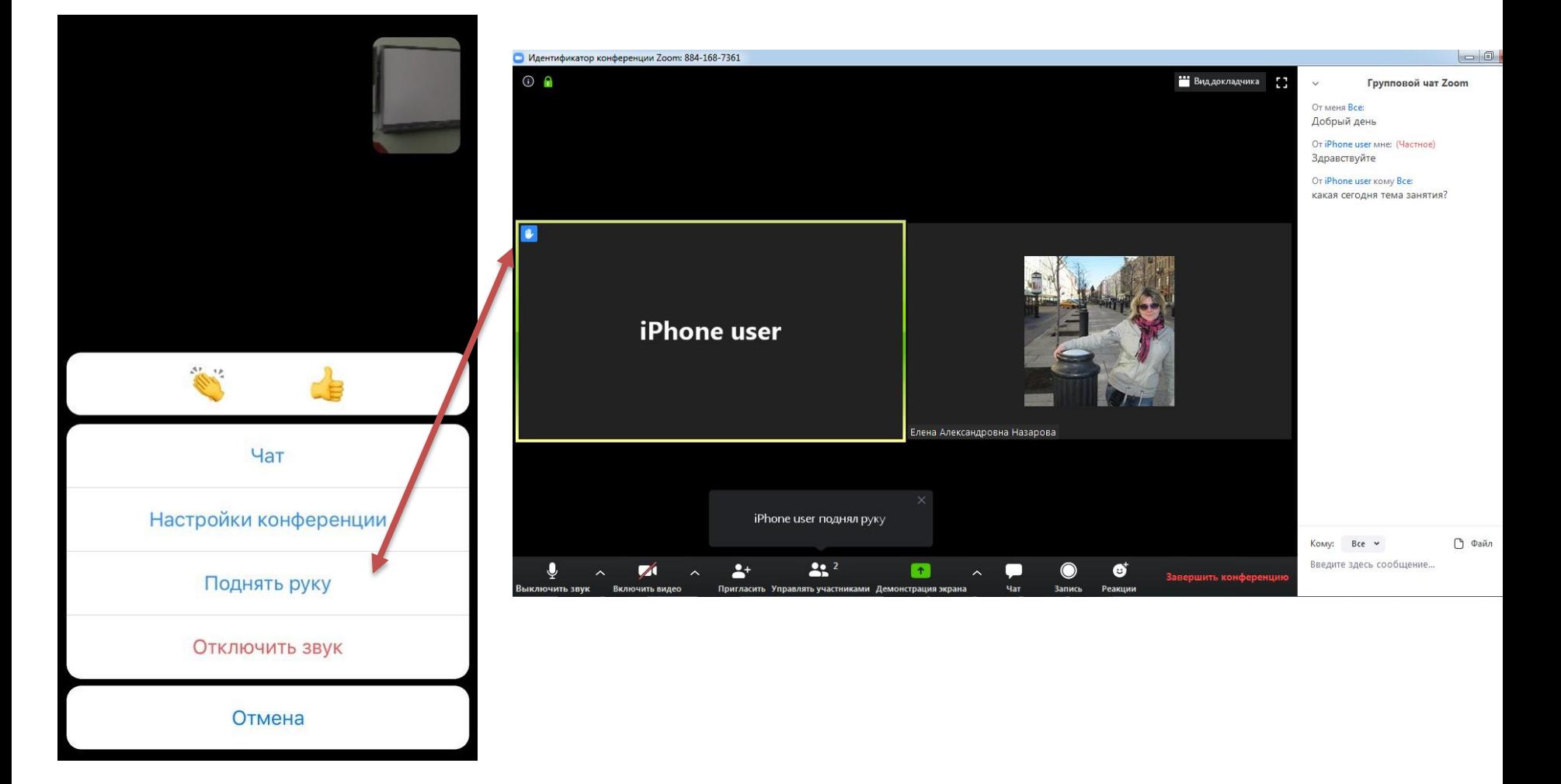

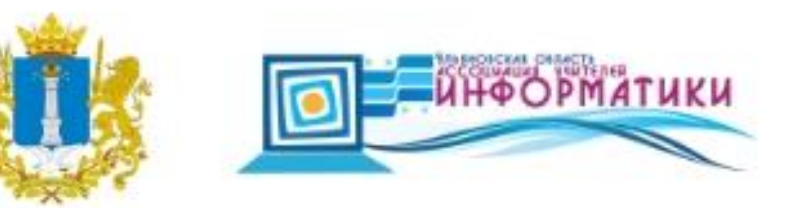

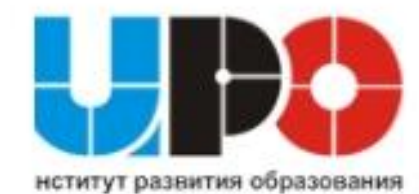

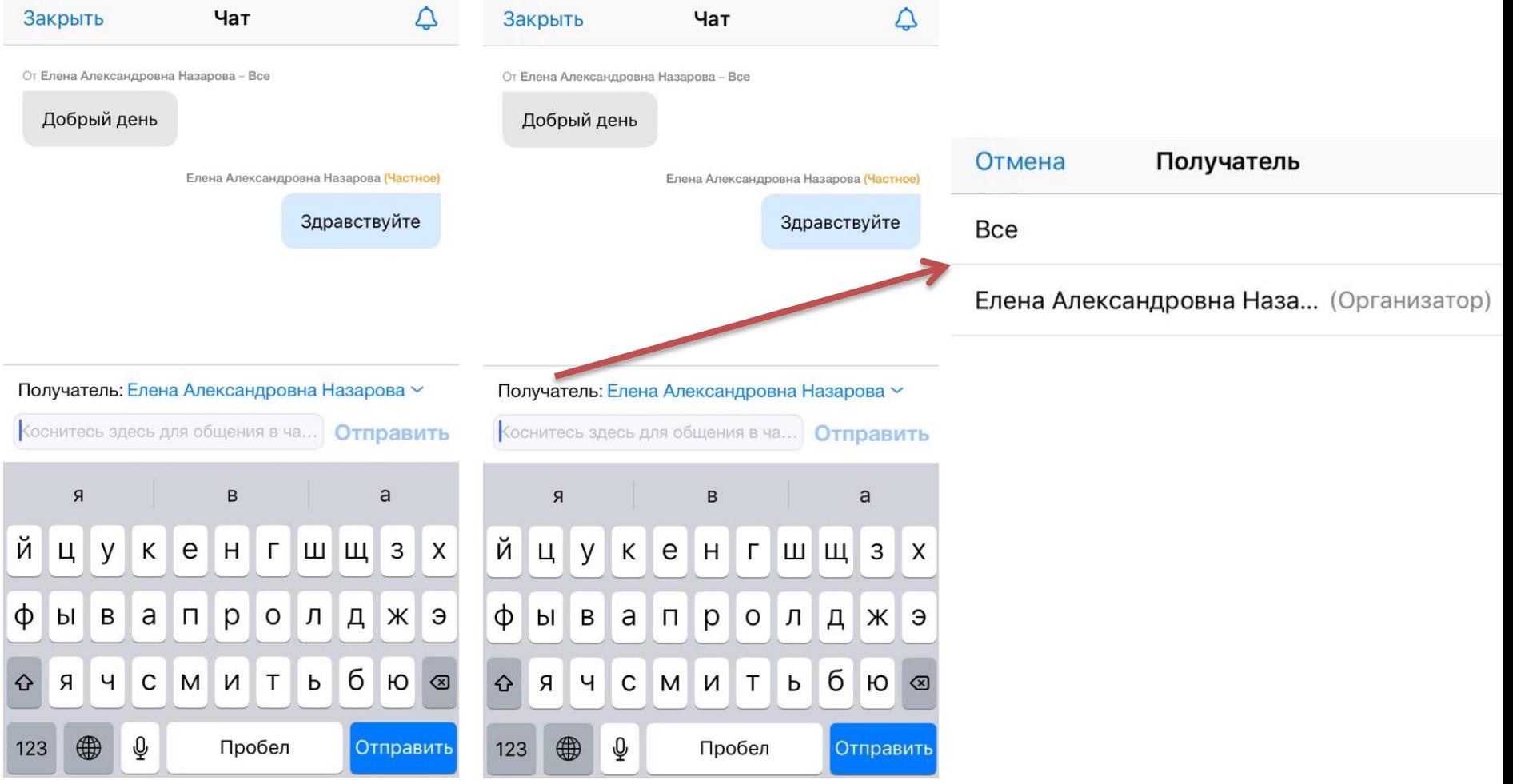

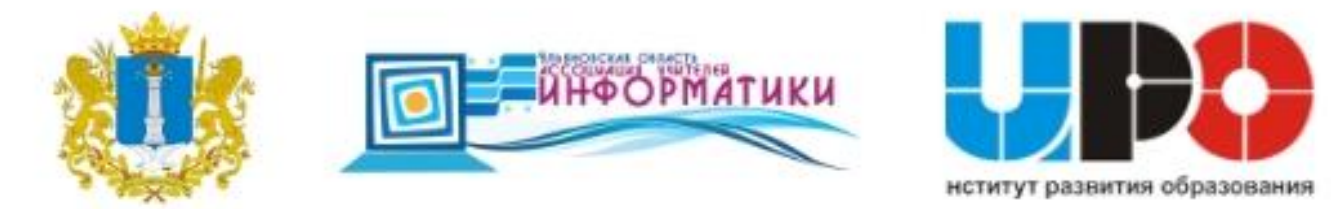

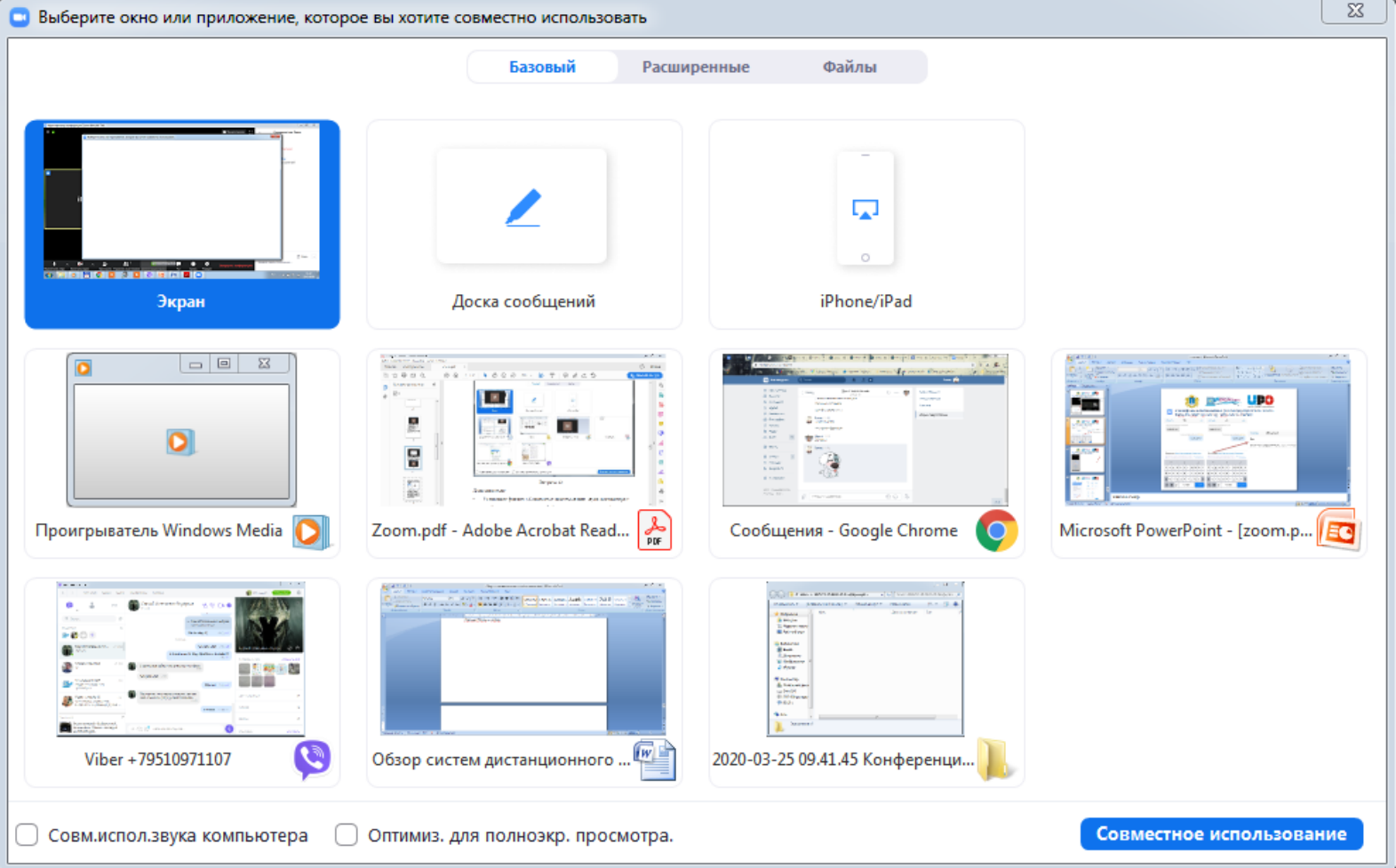

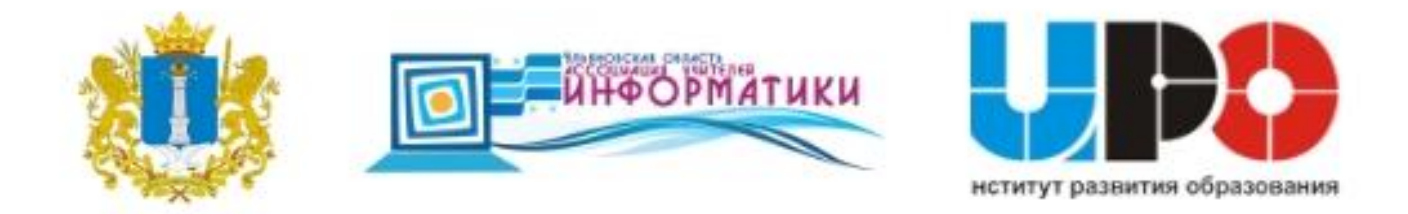

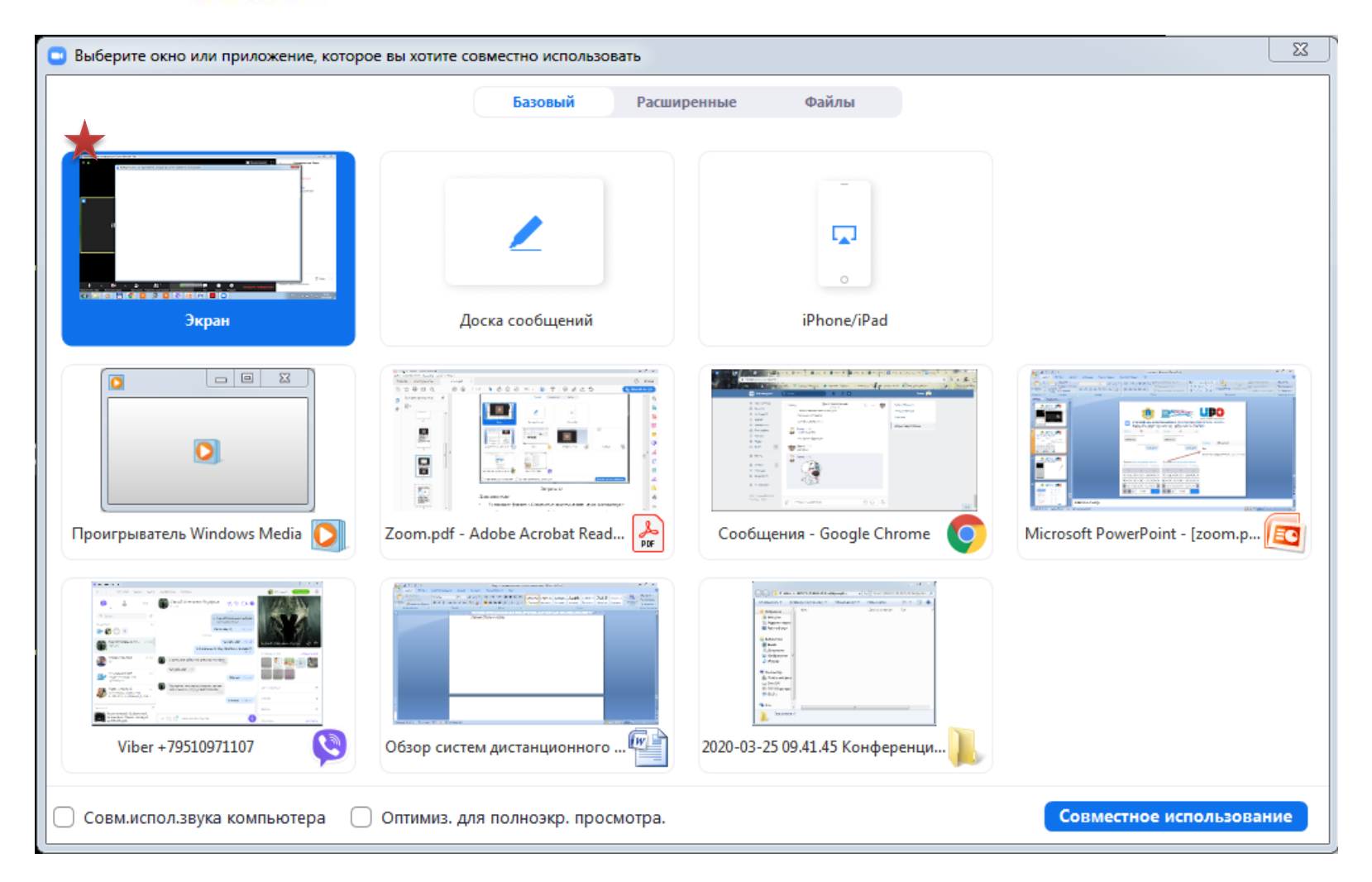

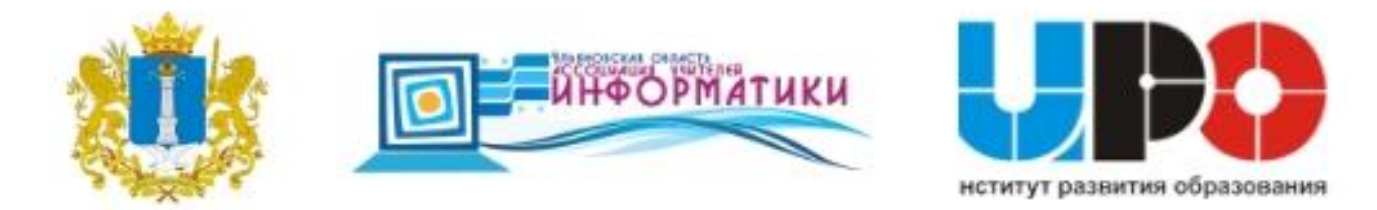

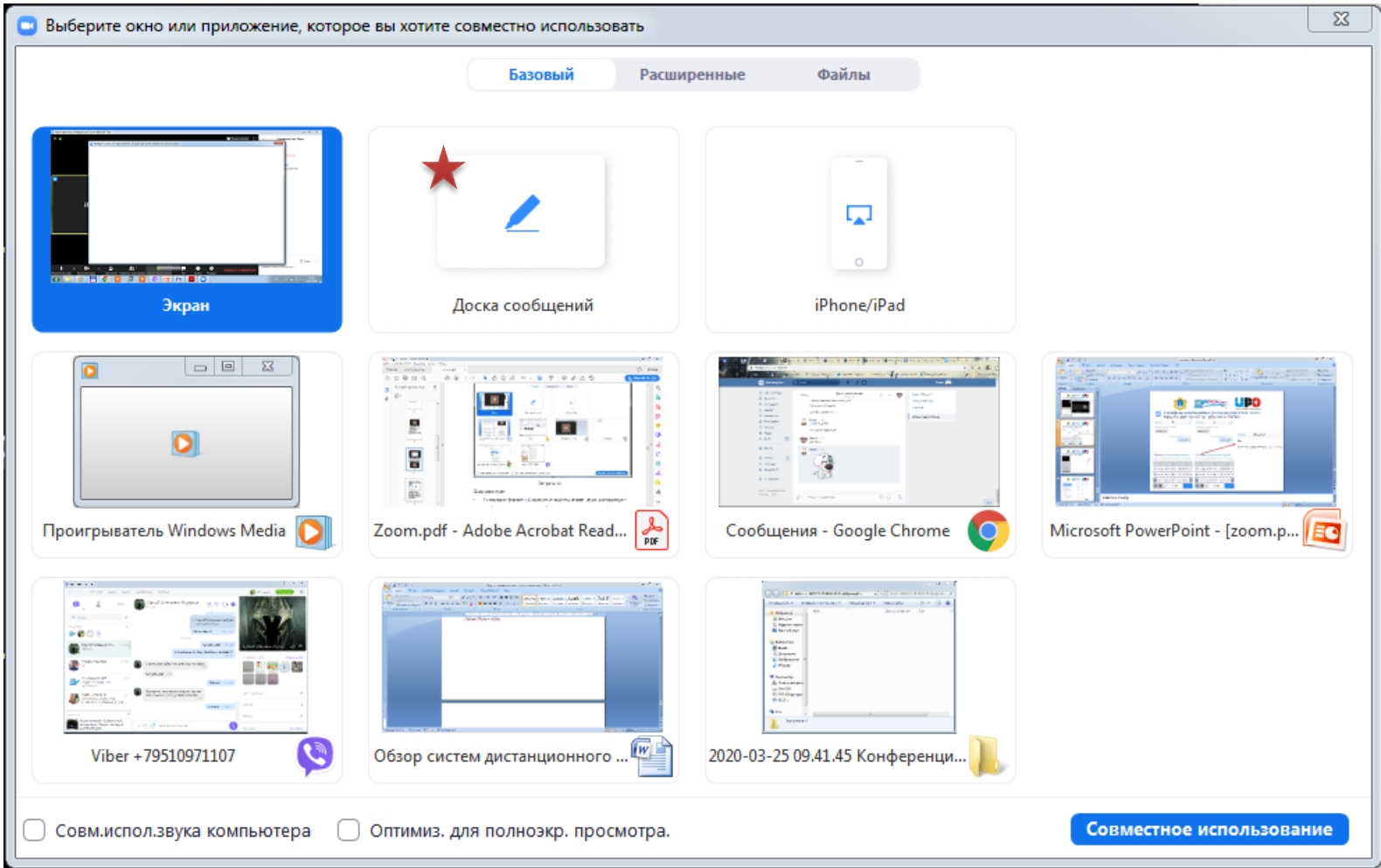

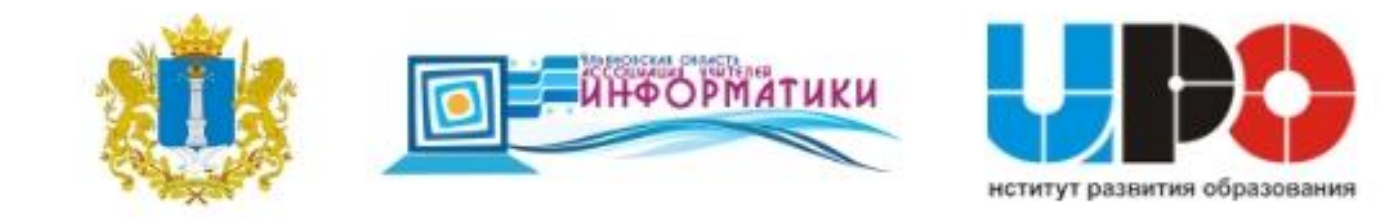

A

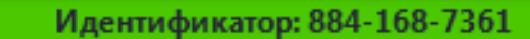

s

■ Остановить демонстрацию

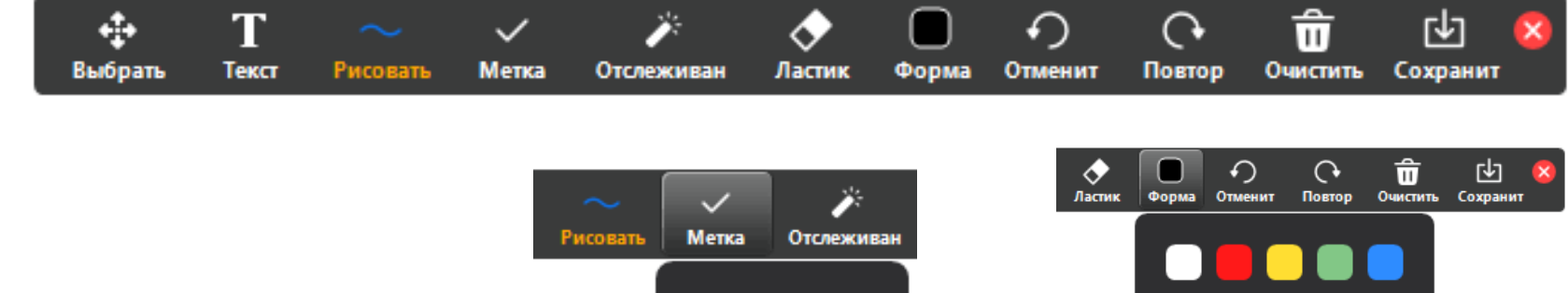

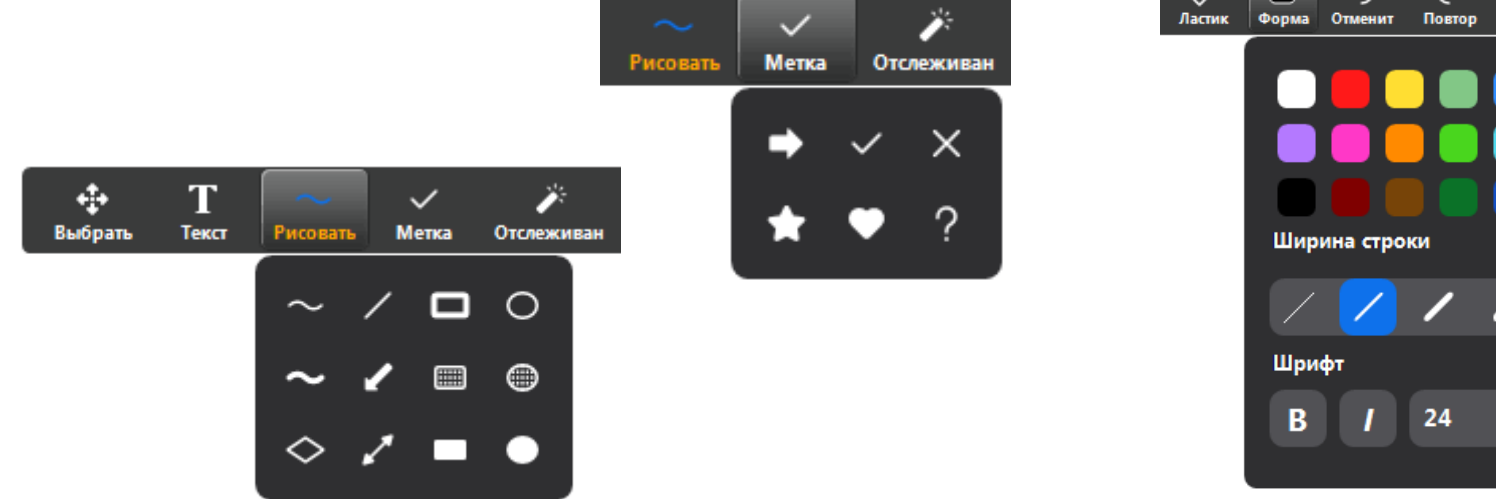

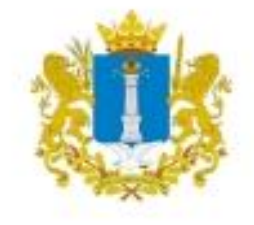

е

-

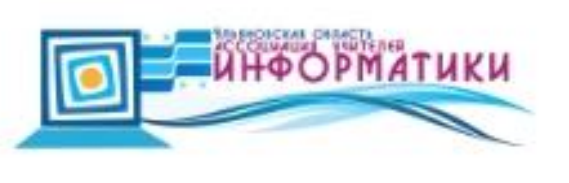

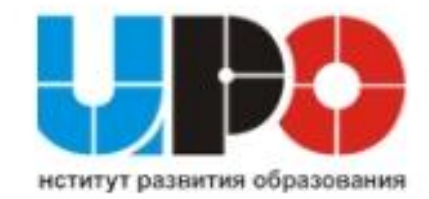

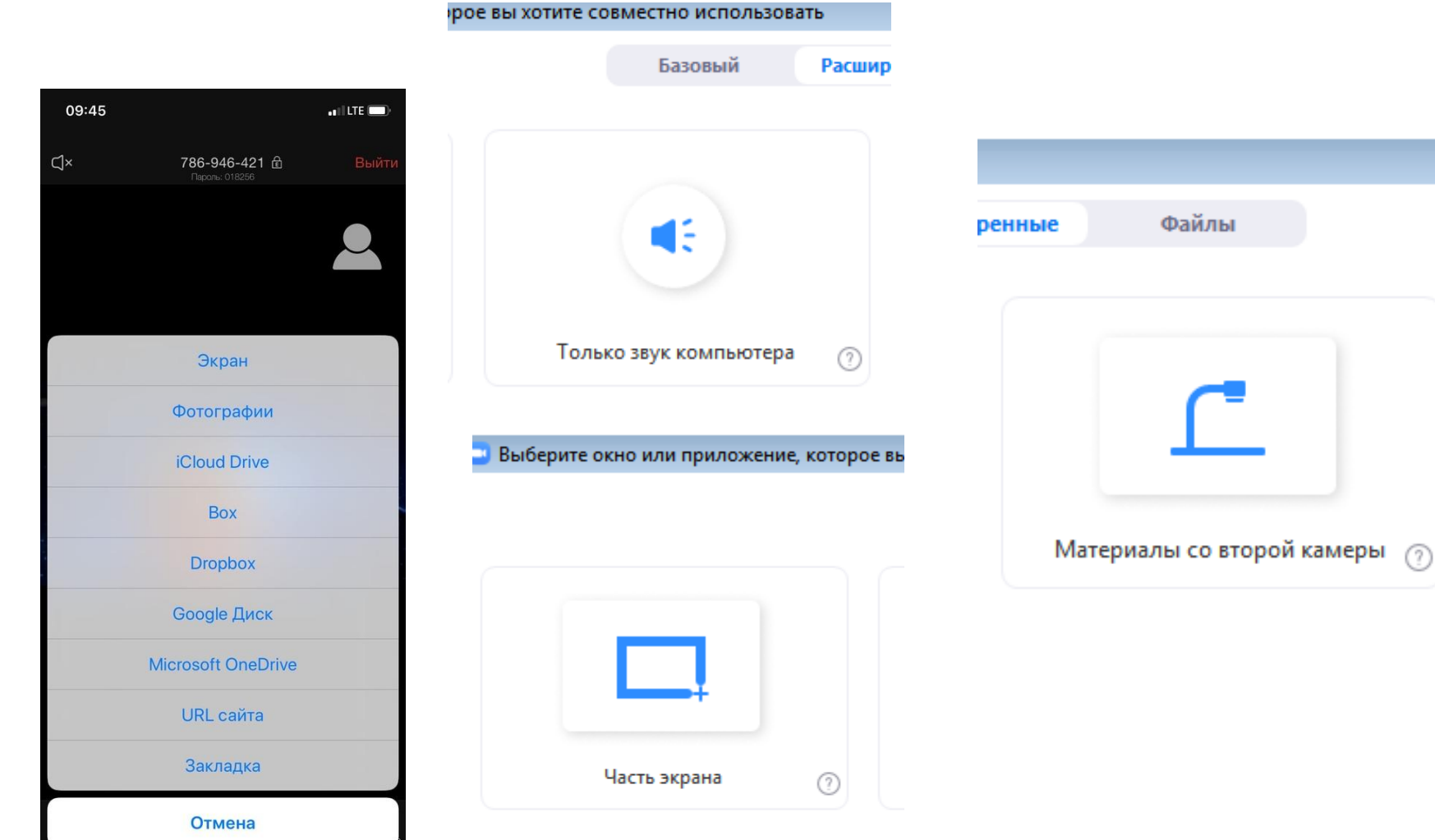

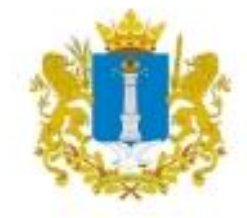

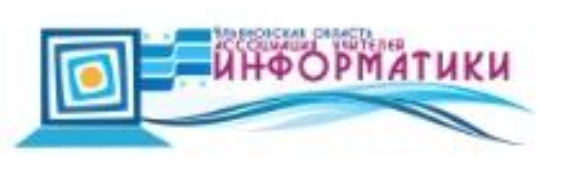

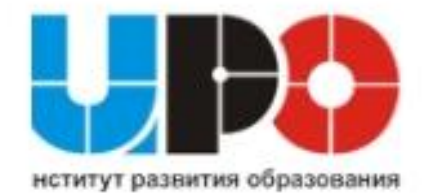

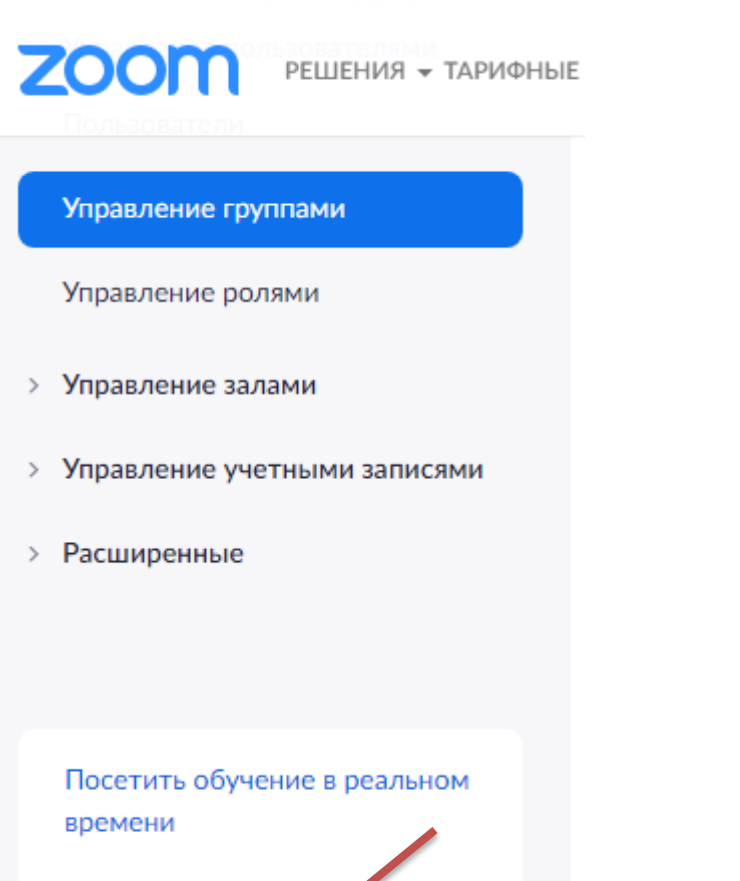

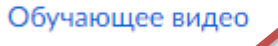

База знаний

Популярные темы

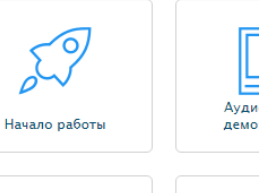

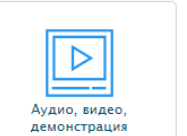

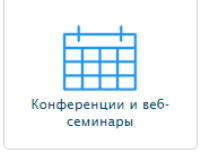

品 H.323/SIP Zoom Rooms

# Обмен сообщениями

#### Минутные видеообзоры

 $\blacksquare$ 

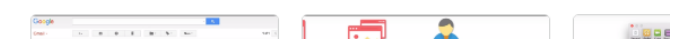

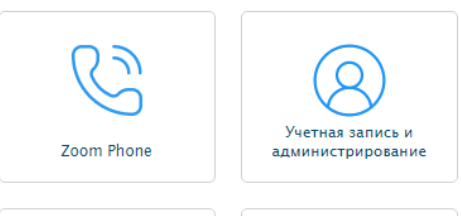

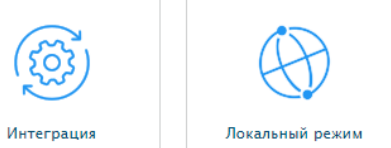

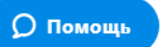

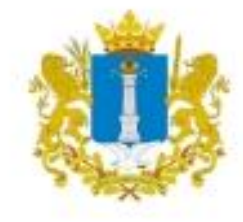

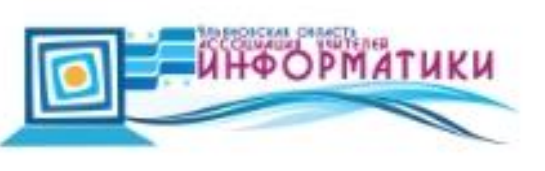

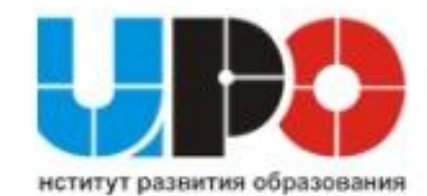

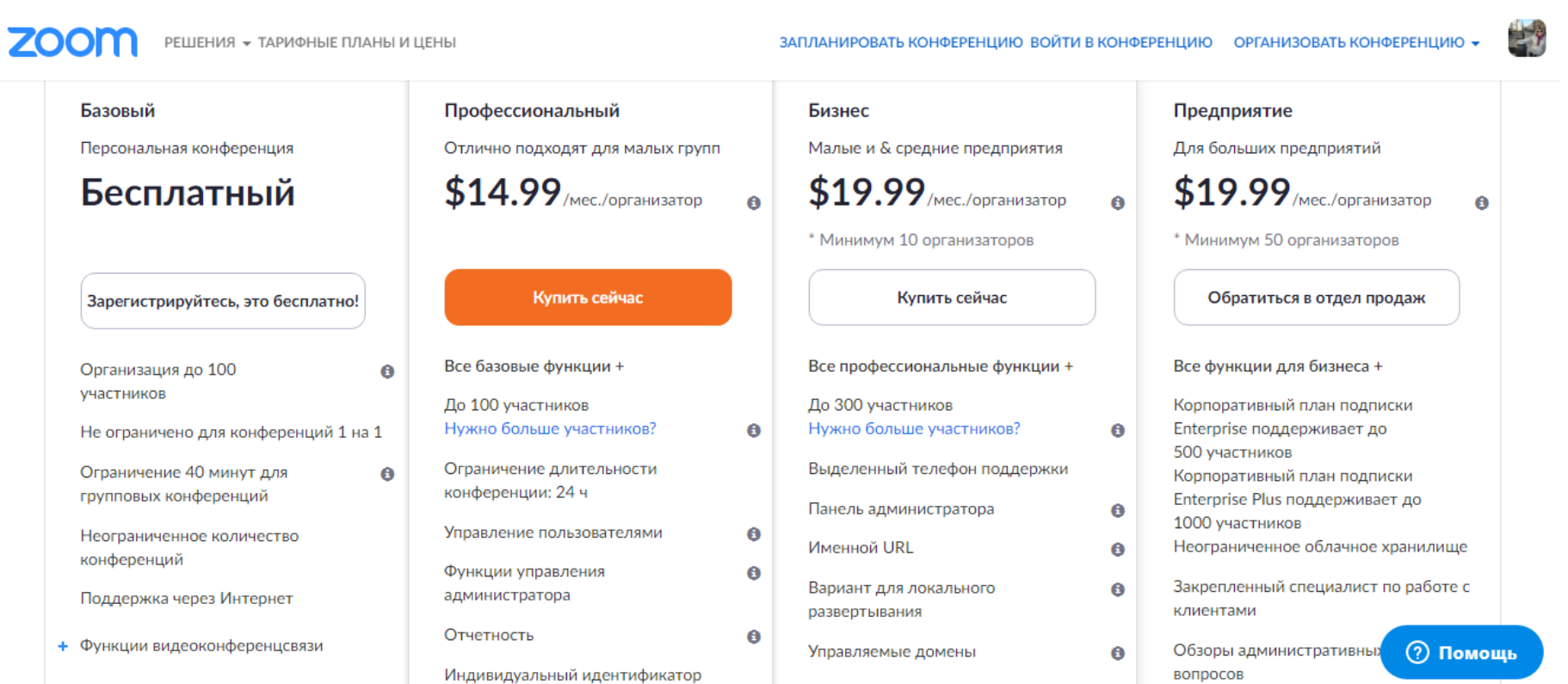

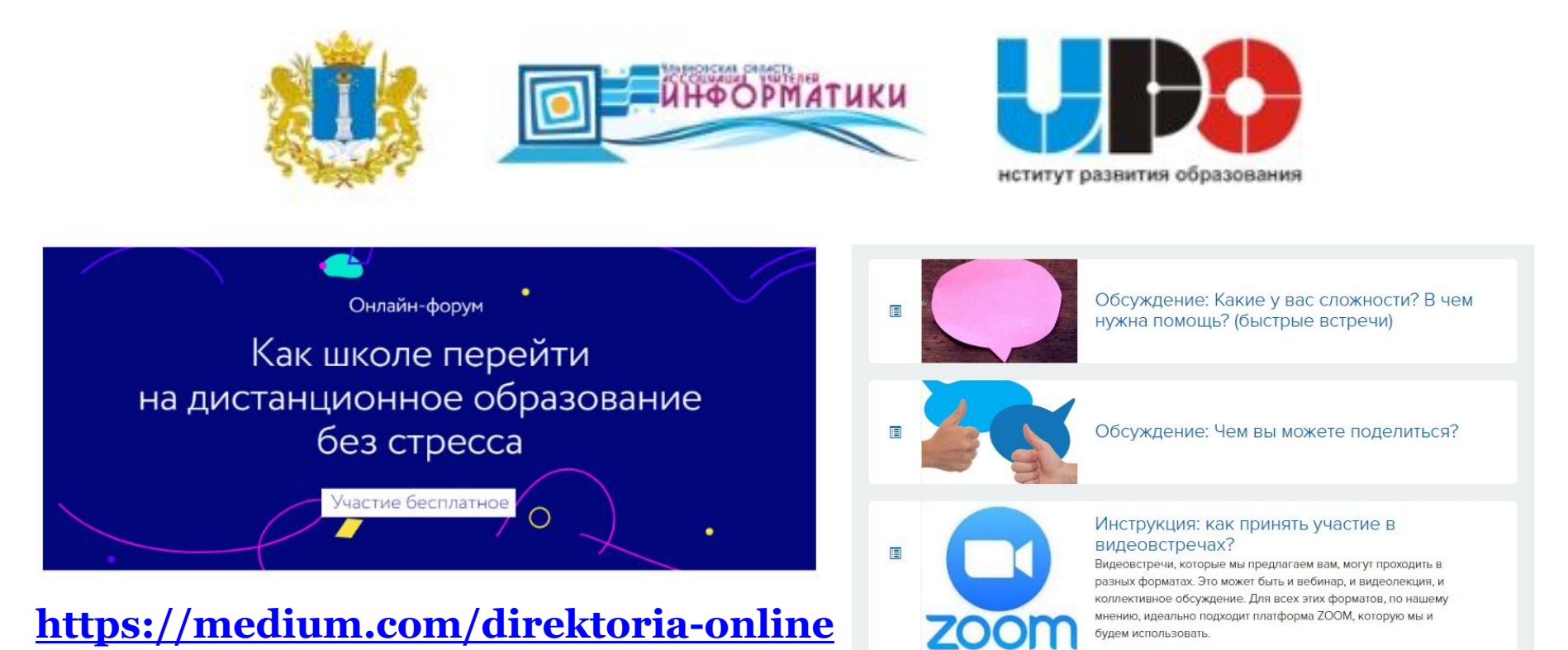

## Директория.онлайн

Ежедневное интернет-издание об управлении образовательным учреждением.

Оперативно, актуально и увлекательно!

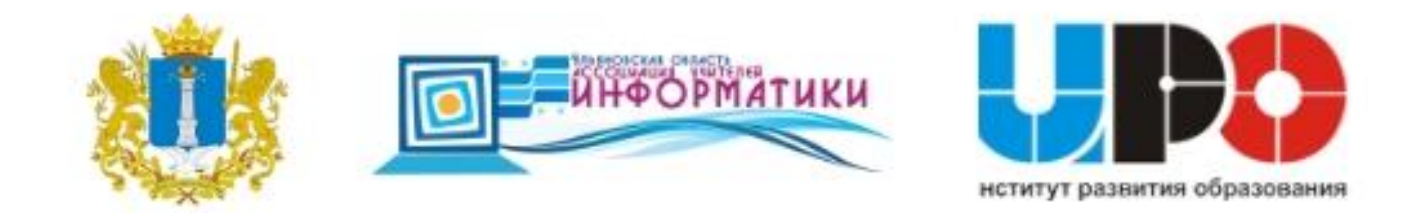

# День 2. Среда. 25 марта 11:00 - 13:00

Выступления спикеров и быстрые встречи. Онлайн-трансляция в ZOOM

Предыдущий урок День 1. Вторник. 24 марта 11:00  $-13:00$ 

3 из 11 уроков Доступен

Следующий урок День 3. Четверг. 26 марта 11:00  $-13:00$ 

#### Расписание на 25 марта

#### 11:00

Марина Курвитц (эксперт в педагогическом дизайне, Эстония) Организация дистанционного обучения и вызовы, с которыми сталкиваются учителя

 $12:00$ 

Лариса Рожкова (директор СУНЦ УРФУ, г. Екатеринбург) Алгоритм построения дистанционного обучения детей

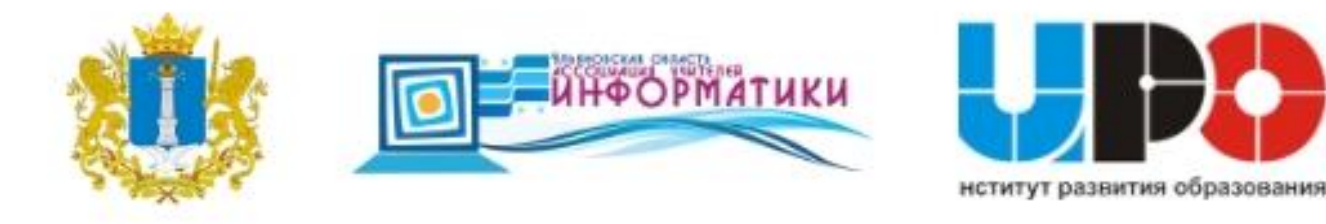

# **[largelenivec@mail.ru](mailto:largelenivec@mail.ru)**

# **<https://www.facebook.com/largelenivec>**

**<https://vk.com/nazarovaea>**